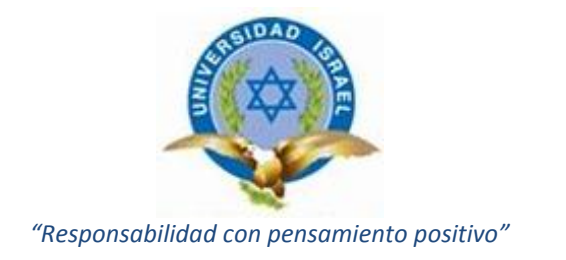

# **TRABAJO DE TITULACIÓN**

# **CARRERA: SISTEMAS INFORMÁTICOS**

# **TEMA: PROTOTIPO DEL DOCUMENTO DE DESTINACIÓN ADUANERO (DDA) ELECTRÓNICO PARA IMPORTACIÓN**

**AUTOR: CHRISTIAN GONZÁLEZ**

**TUTOR: ING. EMILIO MÁRQUEZ**

**AÑO 2014**

# **APROBACIÓN DEL TUTOR**

En mi calidad de Tutor del Trabajo de Graduación certifico:

Que el Trabajo de Graduación **"PROTOTIPO DEL DOCUMENTO DE DESTINACIÓN ADUANERO (DDA) ELECTRÓNICO PARA IMPORTACIÓN"**, presentado por Christian Patricio González Villacís, estudiante de la carrera de Sistemas Informáticos, reúne los requisitos y méritos suficientes para ser sometido a la evaluación del Tribunal de Grado, que se designe, para su correspondiente estudio y calificación.

Quito, Enero de 2.014

**TUTOR**

**Ing. Emilio Márquez**

## **AUTORÍA DE TESIS**

El abajo firmante, en calidad de estudiante de la Universidad Israel, declaro que los contenidos de este Trabajo de Graduación, requisito previo a la obtención del Grado de Ingeniera en Sistemas Informáticos, son absolutamente originales, auténticos y de exclusiva responsabilidad legal y académica del autor.

Quito, Enero de 2.014

#### **Christian Patricio González Villacís**

**C.I. 172048850-9**

# **APROBACIÓN DEL TRIBUNAL DE GRADO**

Los miembros del Tribunal de Grado, aprueban la tesis de graduación de acuerdo con las disposiciones reglamentarias emitidas por la Universidad Tecnológica Israel para título de pregrado.

Quito, Enero de 2.014

Para constancia firma:

**TRIBUNAL DE GRADO**

**PRESIDENTE** 

**\_\_\_\_\_\_\_\_\_\_\_\_\_\_\_\_\_\_\_\_\_\_\_ \_\_\_\_\_\_\_\_\_\_\_\_\_\_\_\_\_\_\_\_\_\_\_**

**\_\_\_\_\_\_\_\_\_\_\_\_\_\_\_\_\_\_\_\_\_\_\_**

MIEMBRO 1 MIEMBRO 2

#### **DEDICATORIA**

El presente trabajo está dedicado a mi madre con todo mi cariño y mi amor por que hizo todo en la vida para que yo pudiera lograr mis sueños, por motivarme y darme la mano cuando sentía que el camino se terminaba, por siempre mi corazón y mi agradecimiento.

#### **AGRADECIMIENTO**

A DIOS verdadera fuente de amor y sabiduría, por darme la oportunidad de existir aquí y ahora; por mi vida, que la he vivido junto a Ti. Gracias por iluminarme y darme fuerzas para caminar por tu sendero.

#### **CARRERA DE SISTEMA INFORMÁTICOS**

**TEMA:**

# **"PROTOTIPO DEL DOCUMENTO DE DESTINACIÓN ADUANERO (DDA) ELECTRÓNICO PARA IMPORTACIÓN"**

#### **AUTOR**

Christian Patricio González Villacís

#### **TUTOR**

Ing. Emilio Márquez

#### **RESUMEN**

El área que abarca el presente proyecto corresponde al desarrollo de aplicaciones web, interconectado en línea a través de Internet.

En el presente documento se describe el proceso del Documento de Destinación Aduanera (DDA) emitido por el Agente Aduanero, el DDA es un requisito que se establece como documento de control previo a la declaración aduanera para las importaciones de productos proveniente de cualquier país.

El alcance del presente proyecto está enfocado a las agencias aduaneras quienes tramitan a diario grandes cantidades de información de productos provenientes desde el exterior para el Importador, los mismos que necesitan ser desaduanizados en un tiempo límite; como resultado práctico se crea un prototipo de Documento de Destinación Aduanero (DDA) electrónico a través de una aplicación web. También se revisa las herramientas que se puede utilizar para la creación de dicha aplicación.

#### **ISRAEL TECHNOLOGICAL UNIVERSITY**

#### **CAREER COMPUTER SYSTEM**

**TOPIC:**

#### **"PROTOTYPE OF CUSTOMS PAPER DESTINATION (DDA) MAIL TO IMPORT"**

#### **AUTHOR**

Christian Patricio González Villacís

#### **TUTOR**

Ing. Emilio Márquez

#### **ABSTRACT**

The area covered by this project is the development of web applications, interconnected online through Internet.

In this paper the process of Customs Document Destination (DDA) issued by the Customs Agent, the DDA is a condition set as a document prior to the customs declaration for imports of products from any country control is described.

The scope of this project is focused on the customs agencies who dealt daily large amounts of product information coming from the outside to the Importer, the same need to be desaduanizados in a time limit, as a practical result a prototype document is created destination Customs (DDA) mail through a web application. Tools that can be used to create such an application is also reviewed.

# **ÍNDICE**

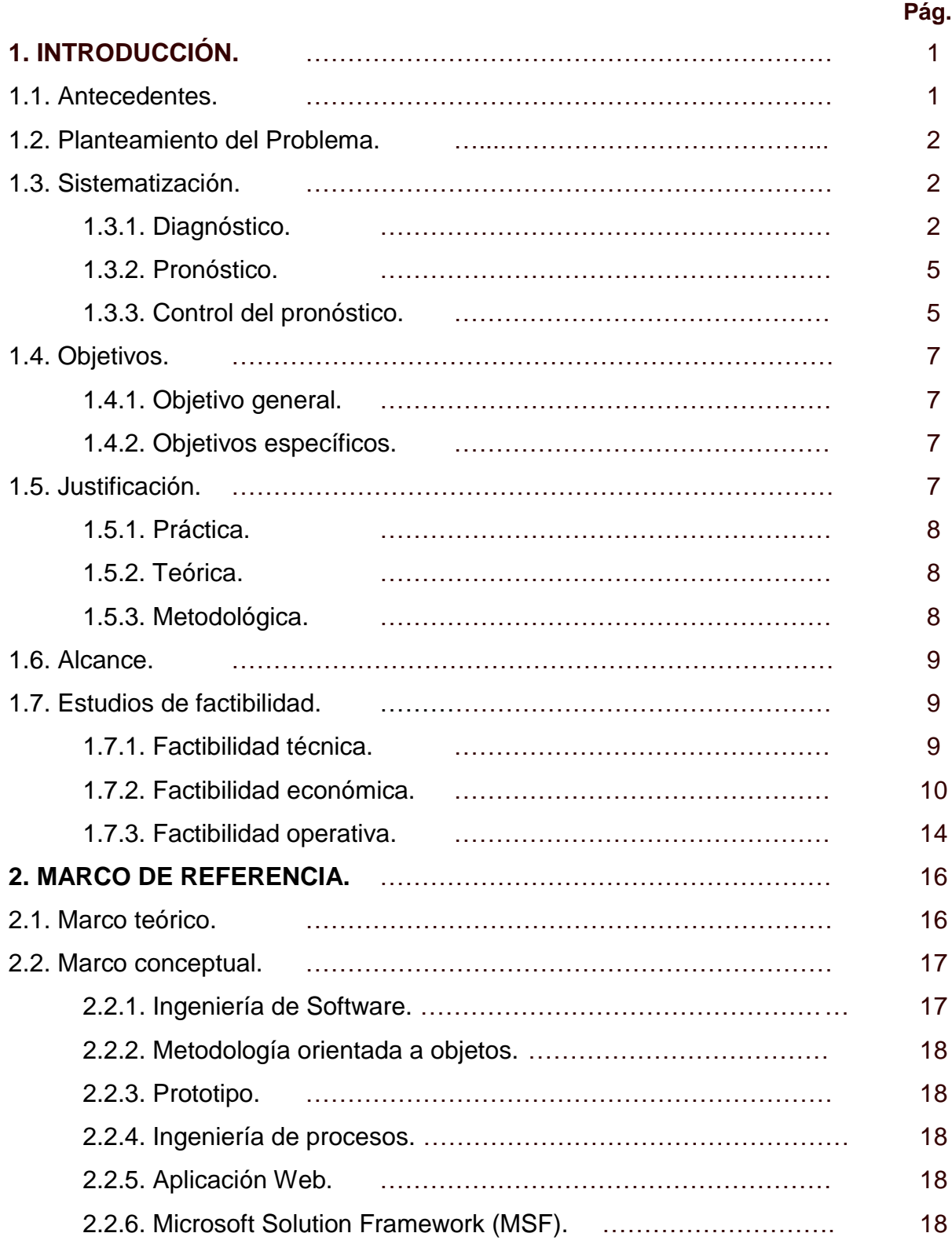

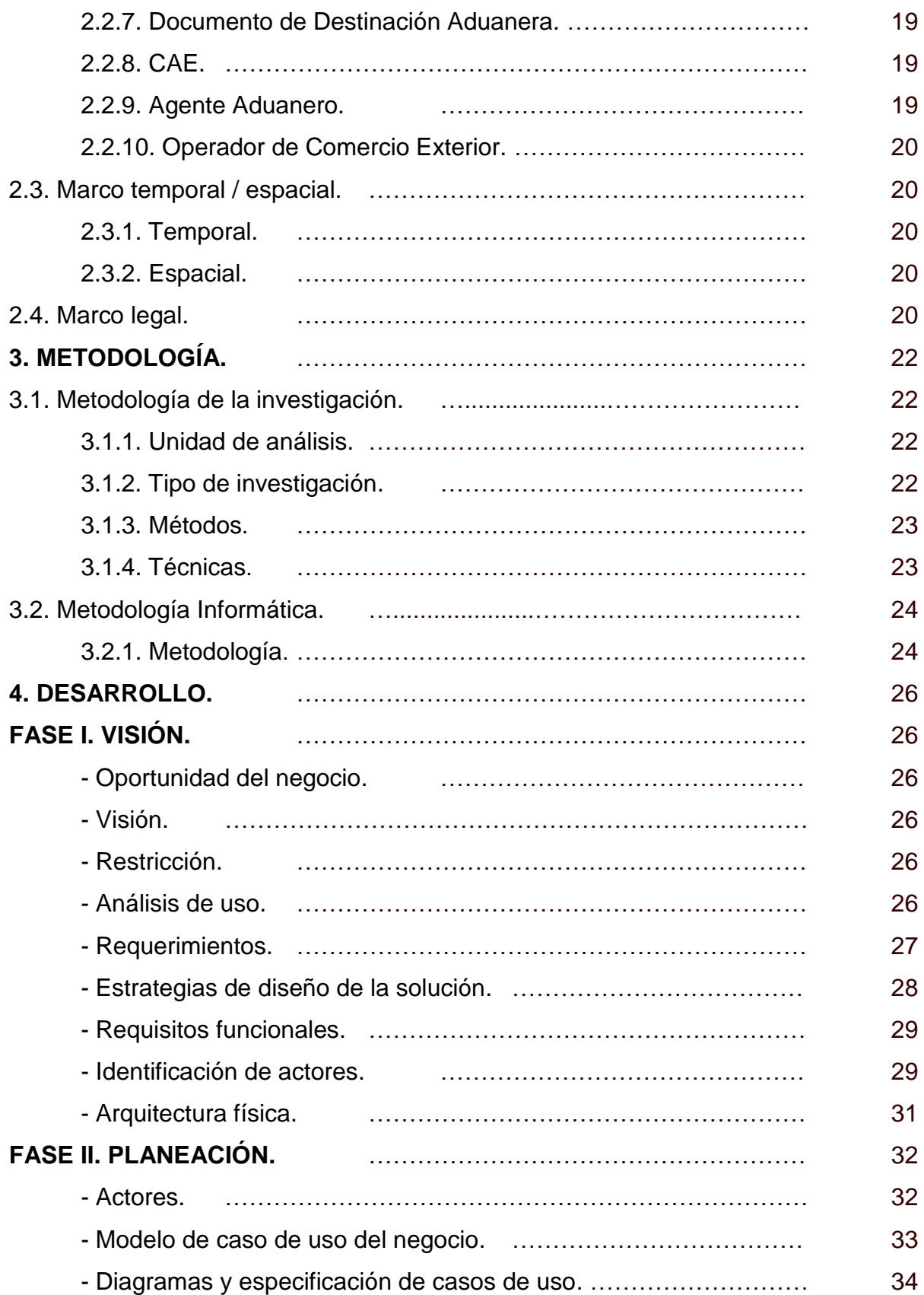

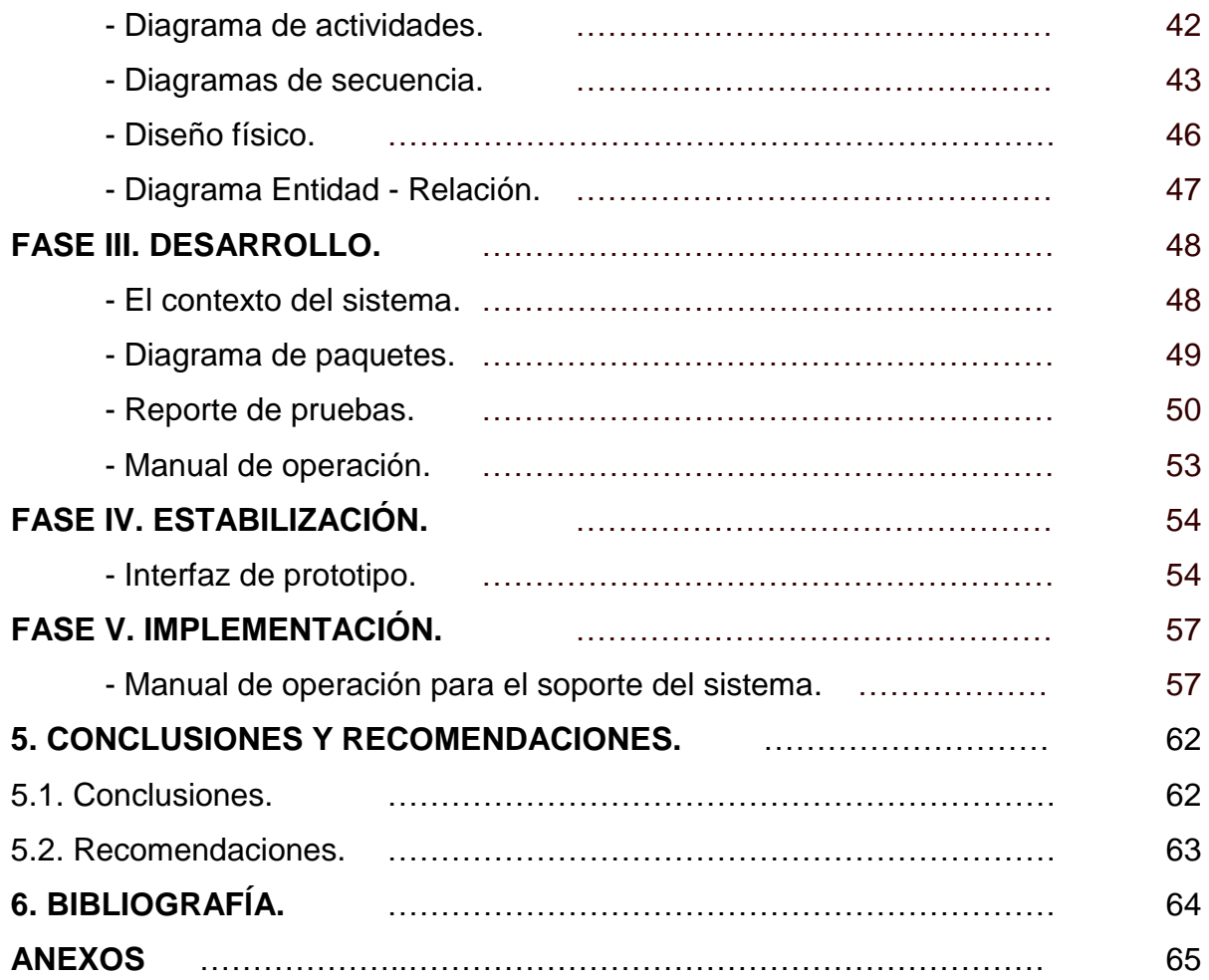

# **ÍNDICE DE GRÁFICOS**

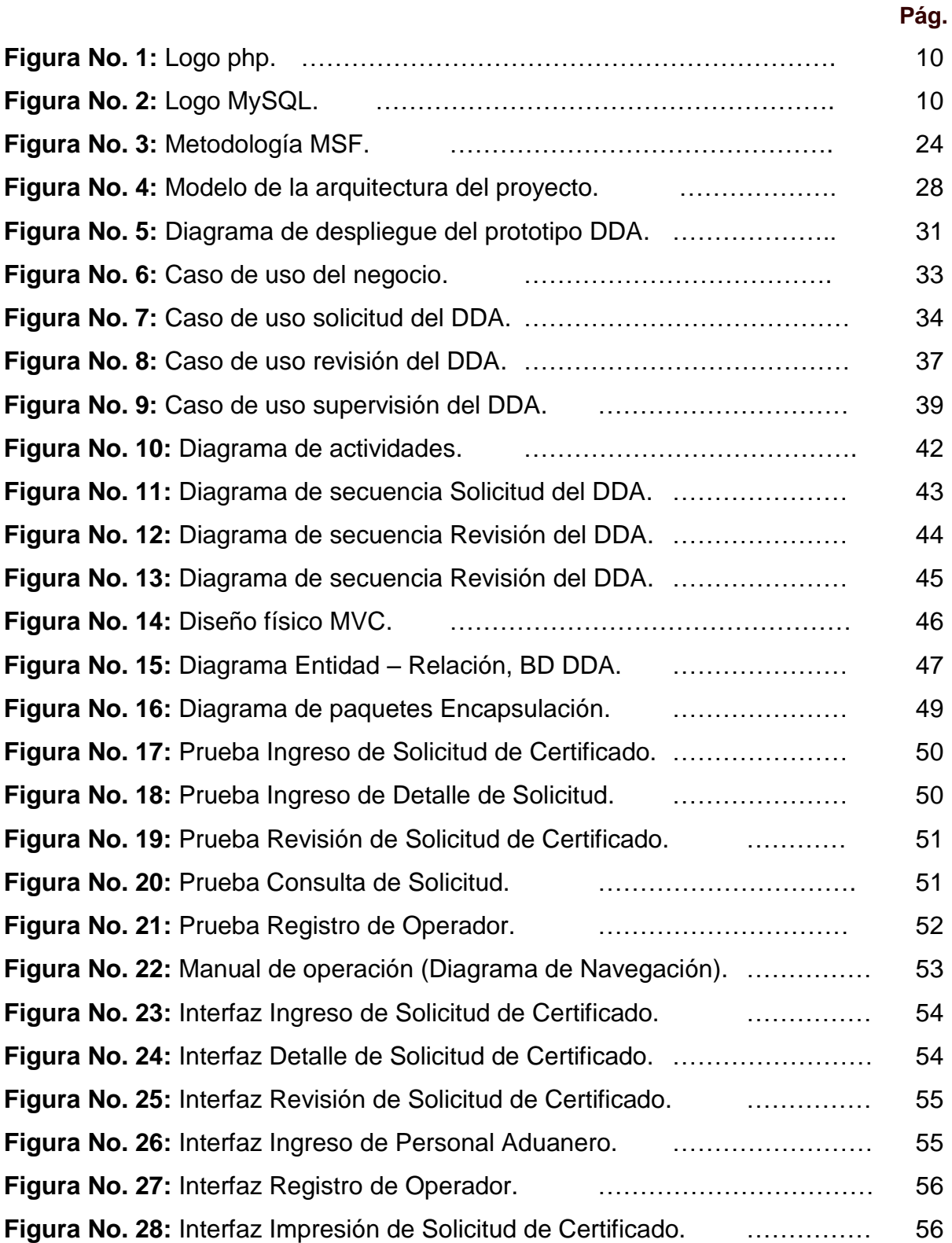

# **ÍNDICE DE TABLAS**

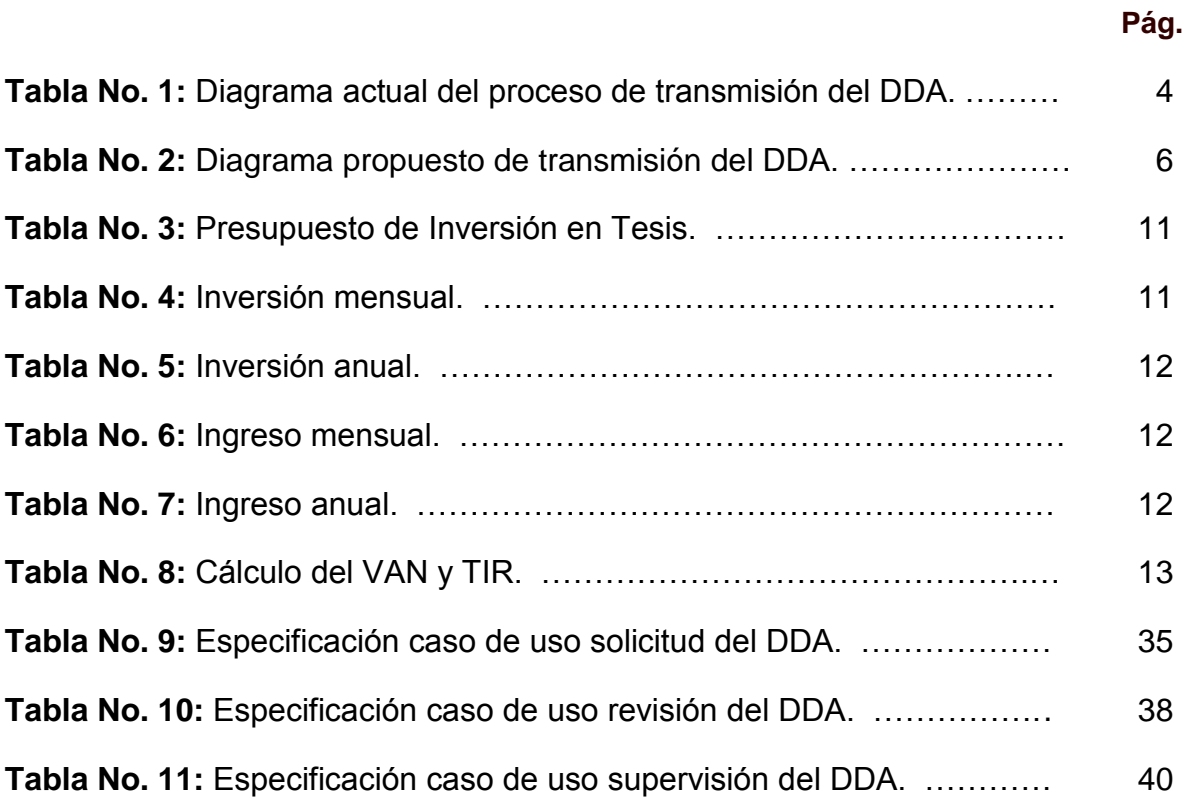

# **1. INTRODUCCIÓN.**

#### **1.1. Antecedentes.**

En la actualidad el procesamiento de información ha sufrido cambios importantes en los últimos años, por lo que en muchas organizaciones la computación es el punto central de las actividades de la vida diaria.

El 10 de Abril de 2002 el Congreso Nacional aprobó la Ley de Comercio Electrónico. El 29 de Septiembre de 2008, mediante Decreto Ejecutivo 1356, el Presidente de la República, Rafael Correa, aprobó las reformas al Reglamento de esta ley y el 6 de Octubre entró en vigencia el reglamento aprobado por el Ejecutivo.

El 16 de Febrero de 2011 se comunica a los Operadores de Comercio Exterior y funcionarios aduaneros, de conformidad a lo establecido en los artículos 6, 7 y 8 del COMEXI, y del **SESA**, que "se establece como documento de control previo a la declaración aduanera el **Documento de Destinación Aduanera** emitido por el **Agente Aduanero**, para las **importaciones** de **productos** provenientes de cualquier país," Gobierno Nacional de la República Ecuador (2012), Resolución No. 465 del COMEXI, su Anexo 2 y Resolución No. 014 del SESA. La vigencia de esta medida de restricción y del citado procedimiento se aplica para los embarques que se realizaron a partir de la fecha mencionada.

El proyecto denominado Emisión de Documentos Electrónicos impulsado por el SRI; ya cuenta con el primer contribuyente autorizado para emitir facturas y notas de crédito electrónicas en el país. A su vez la Aduana del Ecuador propone colocar el servicio para los Agentes Aduaneros en la nube donde ellos puedan realizar las trasmisiones electrónicas respectivas previas a la importación de todo tipo de productos y mercaderías declaradas por el Importador.

## **1.2. Planteamiento del Problema.**

Con el sistema de importaciones en papel se presentan bastantes inconvenientes, los daños ocasionados en documentos por un incendio o por humedad suceden de manera seguida, a su vez la deficiencia de organización hace que el personal realice búsquedas manuales ocasionando pérdida de tiempo en las actividades diarias el mismo que podría ser usado en otro proceso complementándose a su vez con el problema de legibilidad total o parcial del documento, además los costos ocasionados por impresión, logística y distribución son excesivos para las Agencias Aduaneras.

Estos aspectos requieren mucha atención porque además del papeleo realizado existe mercadería importada que necesita ser desaduanizada en un tiempo mínimo de 24 horas debido a la cuarentena aplicada según el tipo de producto, por lo tanto debería existir un proceso para generar varios Documentos de Destinación Aduanera DDA (*Ver Anexo 1)* debido al volumen de mercadería importada que ingresa a nuestro país diariamente.

La pregunta es:

*¿Qué proceso nos permitirá manejar de manera más adecuada la generación del Documento de Destinación Aduanera (DDA) a gran escala?*

# **1.3. Sistematización.**

# **1.3.1. Diagnóstico.**

En nuestro país los operadores de comercio exterior cuentan con sistemas informáticos de transmisiones electrónicas para la importación y estos a su vez generan gastos en mantenimiento pero este no es el punto débil sino que con el pasar del tiempo y los cambios que existen en la tecnología

hacen que los procesos, la robustez, la infraestructura, la red, los sistemas de seguridad queden desactualizados.

A continuación en la tabla No. 1 se muestra el proceso actual de generación del DDA con tiempos promedio desde que se ingresa los datos por el Agente Aduanero hasta lograr la aprobación de este documento por el Operador Aduanero.

Tabla No. 1: Diagrama actual del Proceso de transmisión del Documento de Destinación Aduanera (un DDA)

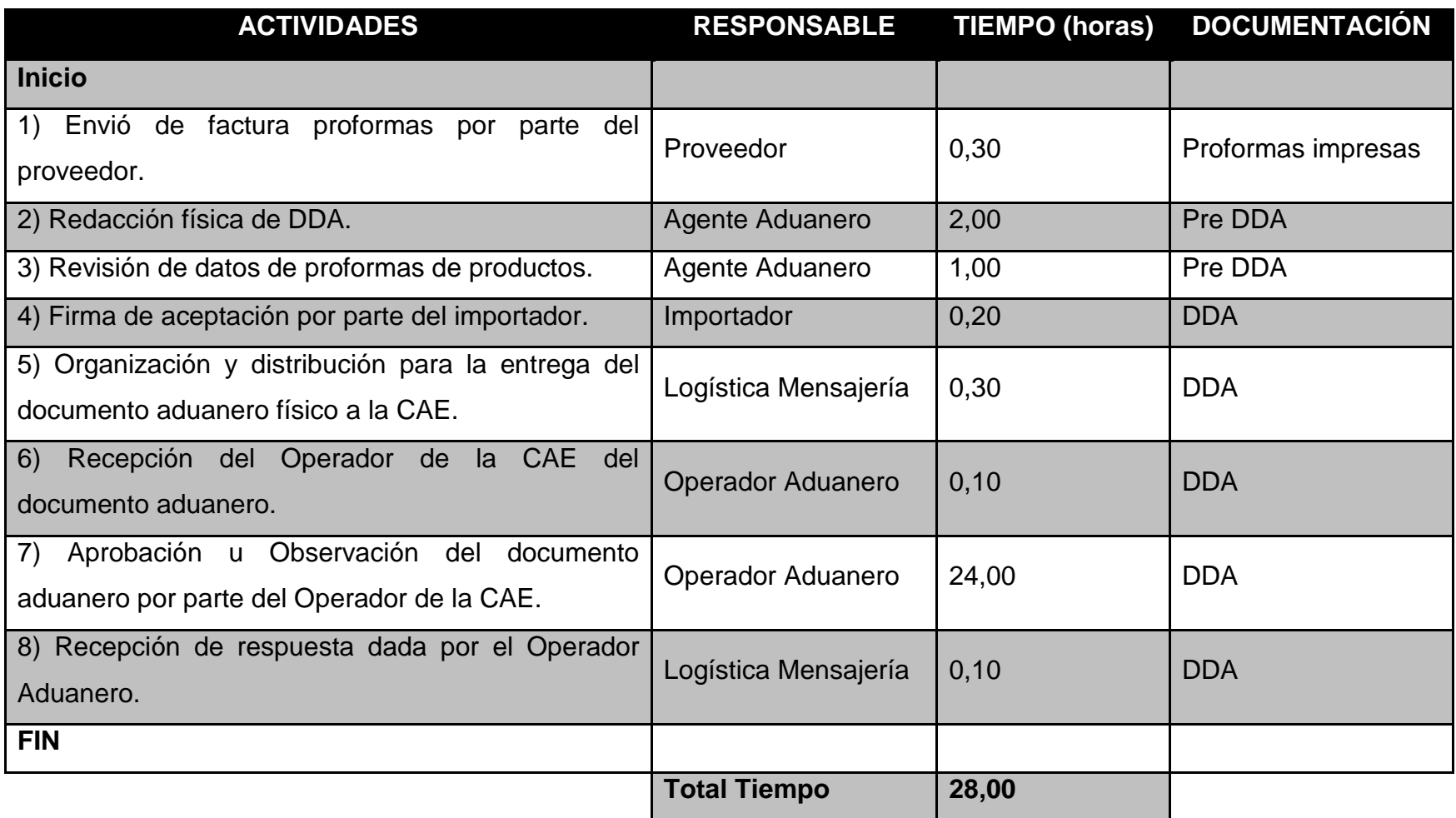

Autor: Christian Patricio González Villacís

# **1.3.2. Pronóstico.**

El operador de comercio exterior tiene planificado un incremento de generación de Documentos de Destinación Aduanera, lo que significa el incremento también en el volumen de información.

- a) Incremento de perdidas parcial o total de documentos aduaneros.
- b) Incremento de dificultades para buscar o localizar documentos aduaneros.
- c) La generación y entrega del Documento de Destinación Aduanera se complicará más requiriendo de una mejor planificación e incluso contratar más personal que tenga la capacidad de realizar las transmisiones electrónicas.

# **1.3.3. Control del pronóstico.**

El Control del pronóstico complementa lo analizado y genera gran entusiasmo por que tiene el potencial de transformar completamente y conectar a operadores Aduaneros, por ello se propone desarrollar un prototipo de software que genere el DDA, esto quiere decir que los documentos en papel serán transformados en un documento digital, al cual se le añaden las debidas seguridades y garantías que lo validan como al papel.

- a) Se controlará las perdidas parciales o total de documentos aduaneros.
- b) Se facilitará la búsqueda o localización de documentos aduaneros.
- c) La generación y entrega del DDA ya no estarán limitados por el tiempo y espacio.

A continuación en la tabla No. 2 la propuesta del prototipo de software para la generación del DDA con tiempos promedio desde que se ingresa los datos por el Agente Aduanero hasta lograr la aprobación de este documento por el Operador Aduanero.

Tabla No. 2: Diagrama propuesto de transmisión del Documento de Destinación Aduanera (un DDA)

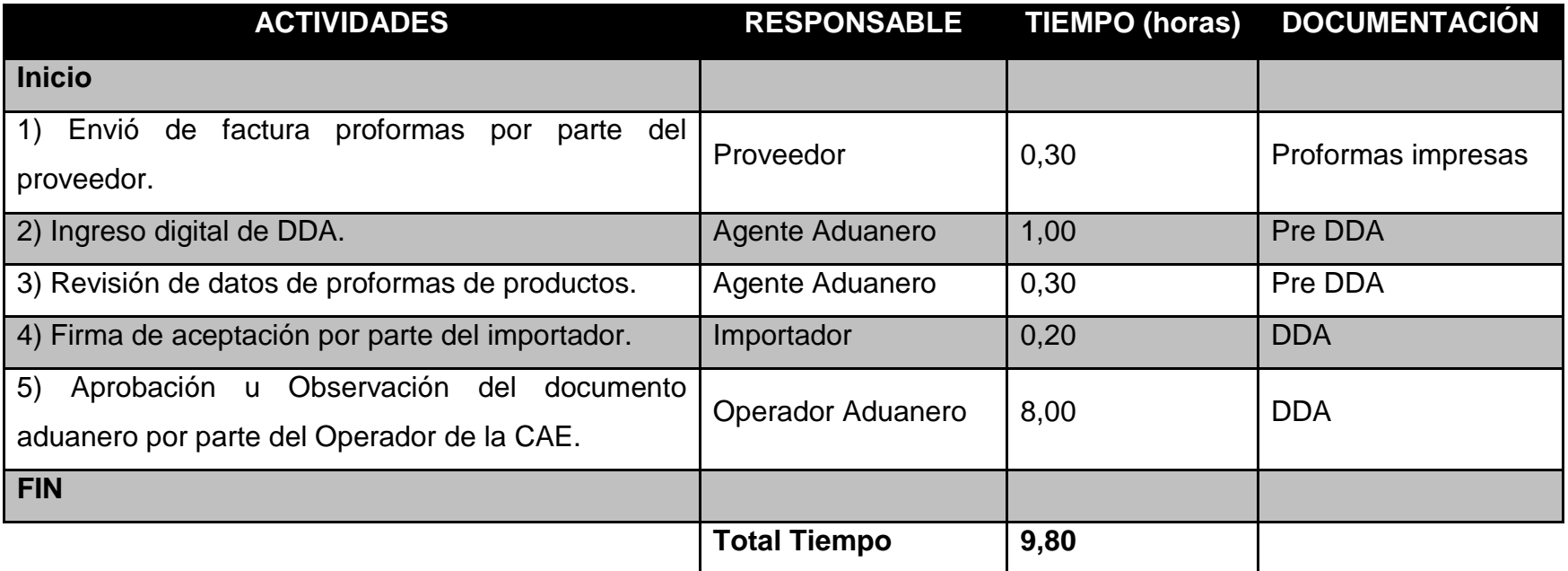

Autor: Christian Patricio González Villacís

# **1.4. Objetivos.**

# **1.4.1. Objetivo general.**

Desarrollar un prototipo de software "Documento de Destinación Aduanero (DDA) Electrónico", para facilitar a los agentes aduaneros la desaduanización de mercadería importada mediante la aplicación de técnicas y procedimientos de ingeniería de software.

# **1.4.2. Objetivos específicos.**

- Mejorar los tiempos en la administración de información y la obtención de resultados del proceso de desaduanización de mercadería.
- Obtener reportes que muestren al Agente Aduanero el estado del trámite electrónico y al Operador Aduanero el listado de trámites asignado.
- Mantener los datos actualizados de los productos que pueden importarse al país con el propósito de que la generación del DDA sea auténtica y valida.
- Suministrar al Operador y Agente Aduanero información sobre el manejo del prototipo de aplicación.
- Utilizar herramientas UML (Unified Modeling Language) para el desarrollo del prototipo de software "D.D.A".

# **1.5. Justificación.**

Este proyecto de investigación cumple con el motivo de dar a conocer una aplicación web a las organizaciones quienes están llenas de desafíos y requieren un cambio radical, es decir tanto las grandes empresas y pequeñas por igual necesitan recortar gastos.

Esto representa actualmente una nueva cadena de suministro eficiente y sumamente flexible para los usuarios de tecnología informática. Adicionalmente, como todo está en Internet, es más sencillo conectarse con clientes y proveedores, lo que ofrece nuevas vías para seguir haciendo más eficiente el negocio comercial. En base a lo expuesto se tratarán aspectos generales del tema.

## **1.5.1. Práctica.**

Esta investigación ayudará a desarrollar una estructura más clara en la cual los procesos para la creación y la supervisión del Documento de Destinación Aduanera sean más eficaces brindando un marco para concretar de manera más adecuada la externalización de algunos de los elementos informáticos. Este estudio servirá como base para otras investigaciones que surjan de la misma problemática.

## **1.5.2. Teórica.**

Desde el punto de vista teórico, esta investigación generará reflexión porque el tema de una aplicación web se desarrolla en el marco de pensamiento de software ecológico, cuando se produce un software en la nube, este no necesita ser comercializado físicamente, es decir que no necesita empaques, ni envolturas.

## **1.5.3. Metodológica.**

Esta investigación proporciona nuevos conocimientos para establecer un proceso que permita manejar de mejor forma el Documento de

Destinación Aduanera en grandes volúmenes. En la investigación se decidió buscar la información a través de la investigación exploratoria, descriptiva y explicativa con contactos cercanos al negocio, además se usó la lectura comprensiva sobre fuentes bibliográficas para poder permitir hacer un juicio crítico de la información recopilada; también se plantea el uso de una aplicación web, la metodología orientada a objetos por sus facilidades en el desarrollo, reutilización de código y sobre todo el mantenimiento del mismo. Se tomara como proceso de desarrollo MSF debido a que no es un proceso cerrado sino un conjunto de metodologías adaptables a contexto y necesidades de la organización.

## **1.6. Alcance.**

El tema propuesto abarcará los siguientes resultados:

- a) Un prototipo de software en un servidor de aplicaciones Web, es decir podemos generar y supervisar el D.D.A en cualquier lugar y en cualquier momento.
- b) El prototipo tendrá la capacidad de ser usado por varios Agentes y Supervisores Aduaneros.
- c) Un proceso que permita el manejo de generación del D.D.A en grandes volúmenes.
- d) Mantener una base de datos de los D.D.A generados y supervisados mediante un reporte en el cual solo el Operador Administrador Aduanero podrá obtener la información histórica.

# **1.7. Estudios de factibilidad.**

# **1.7.1. Factibilidad técnica.**

La factibilidad técnica determinará la evaluación de los recursos tecnológicos que se aplicará en el desarrollo de la tesis.

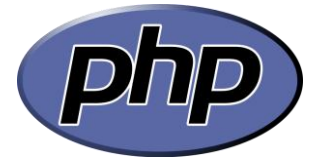

Figura No. 1: Logo php Autor: Biktora. 2010. *Logo php*. Recuperado de <http://commons.wikimedia.org/wiki/File:PHP-logo.svg>

El lenguaje de programación a usarse es PHP debido a que el código fuente escrito es invisible al navegador web y al cliente, ya que es el servidor el que se encarga de ejecutar el código y enviar su resultado HTML al navegador, esto hace que la programación en PHP sea segura y confiable: además se tiene una comunidad muy grande de desarrolladores, existen miles de lugares donde se pueden encontrar: documentación, tutoriales, ejemplos de código, foros y porque existe un conocimiento de este lenguaje.

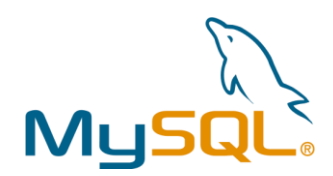

Figura No. 2: Logo MySQL Autor: Rocket. 2008. *Logo MySQL*. Recuperado de <http://commons.wikimedia.org/wiki/File:Mysql.svg>

La base de datos a usarse es MySQL porque es un sistema de gestión de BD relacional, multihilo y multiusuario que por un lado se ofrece bajo GNU GPL, además por el conocimiento.

# **1.7.2. Factibilidad económica.**

#### **PRESUPUESTO.**

La labor que se llevara a cabo no requiere gastos especiales a parte de los recursos materiales básicos (computador, hojas, transporte, etc.), sin embargo todos los rubros de gastos que se detallan en la tabla No. 3 se usarán de acuerdo a la necesidad que se presente, esta estimación es para todo el desarrollo y conclusión del tema de investigación.

Tabla No. 3: Presupuesto de Inversión en Tesis

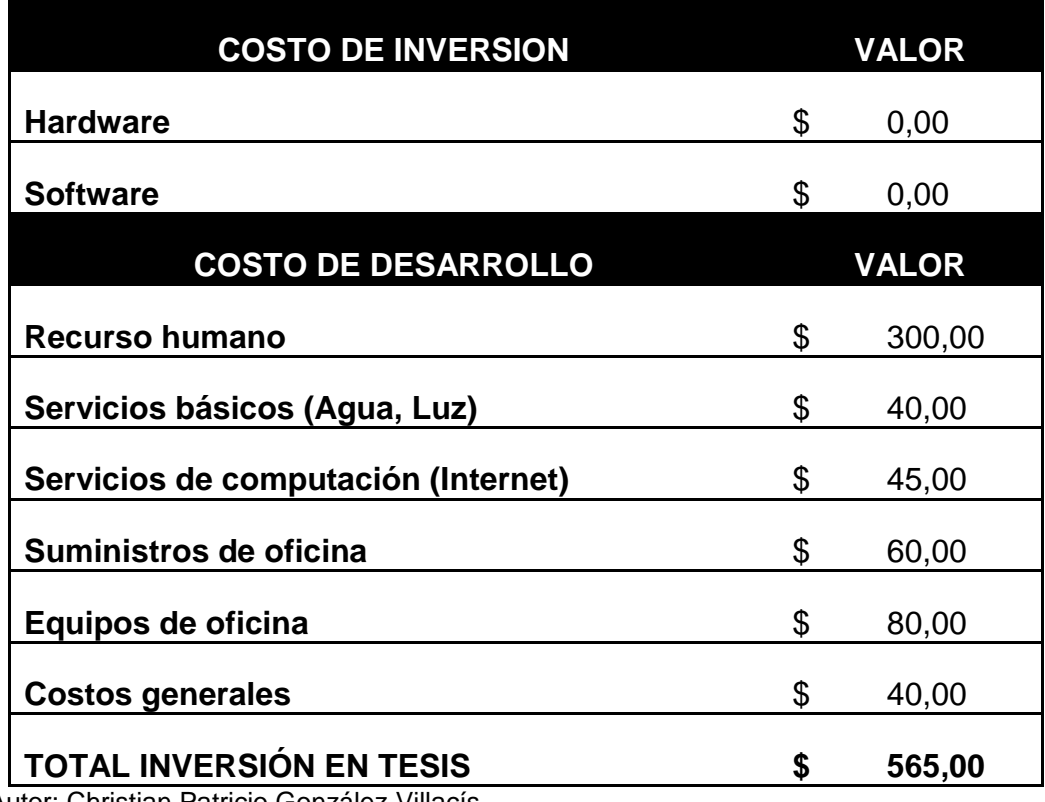

Autor: Christian Patricio González Villacís

#### **COSTO BENEFICIO DE IMPLEMENTAR UNA APLICACIÓN WEB.**

El siguiente análisis está enfocado a lo que se necesita para que el **D.D.A (Documento de Declaración Aduanera)** esté en funcionamiento. Se debe recordar que una aplicación web aparece como un modelo inspirado en la idea de disponer de infraestructuras tecnológicas de modo que los recursos informáticos sean compartidos dinámicamente y resulten accesibles como un servicio. Los gastos de inversión mensual para que las aplicaciones estén en línea se muestran en la tabla No. 4:

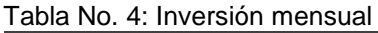

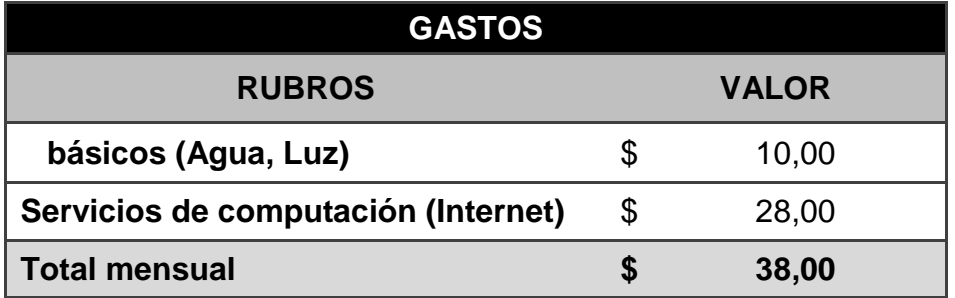

Autor: Christian Patricio González Villacís

El total de inversión por mes es de: **USD \$ 38,00**

La inversión en el año se lo muestra en la tabla No. 5:

Tabla No. 5: Inversión anual

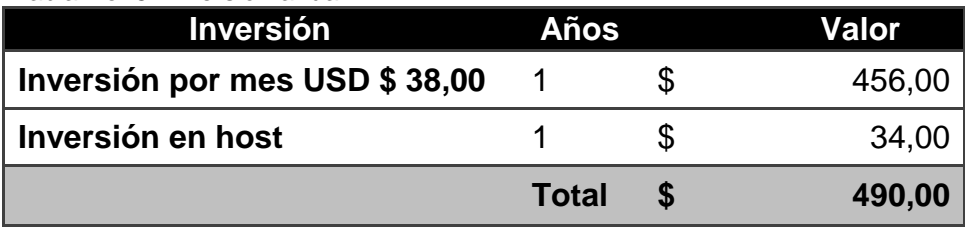

Autor: Christian Patricio González Villacís La inversión total en el año es de: **USD \$ 490,00**

En lo referente a los ingresos se evalúa las alternativas para software libre, la solución propuesta elimina la inversión en hardware y software, además brinda alta disponibilidad del servicio. Desde que la aplicación está en funcionamiento los costos se muestran en la tabla No. 6:

Tabla No. 6: Ingreso mensual

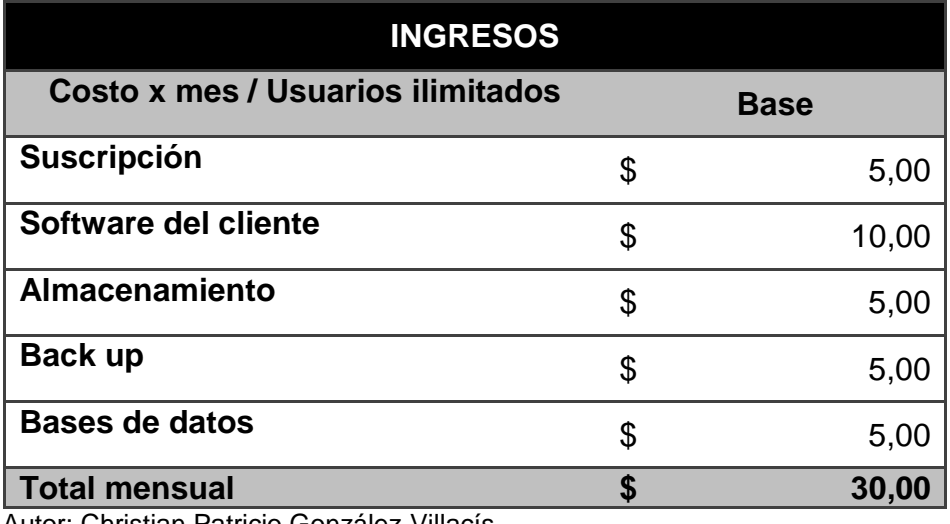

Autor: Christian Patricio González Villacís

El total de ingresos por mes es de: **USD \$ 30,00**

Los ingresos en el año se lo muestran en la tabla No. 7, en este caso se tomará el ejemplo de que existirá un contrato con una empresa:

Tabla No. 7: Ingreso anual

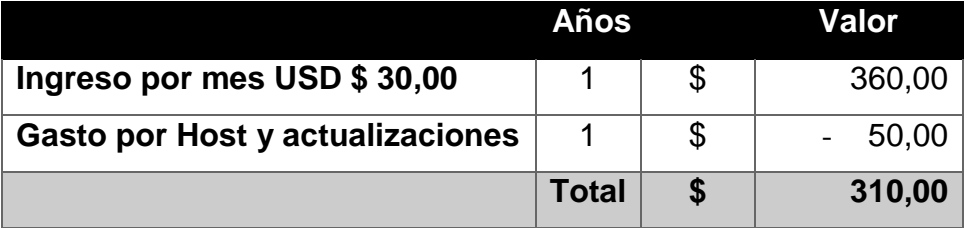

Autor: Christian Patricio González Villacís

El ingreso por año es de: **USD \$ 310,00**

## El cálculo del VAN y TIR con varias tasas se muestra en la tabla No. 8:

Tabla No. 8: Cálculo del VAN y TIR

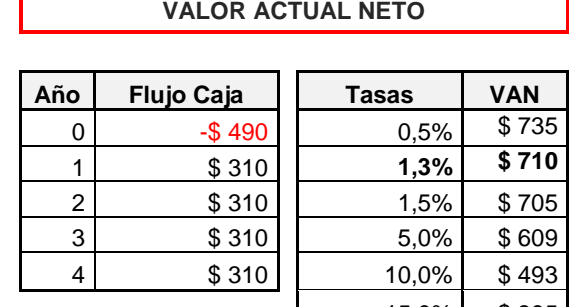

15,0% \$ 395 20,0% \$ 313 25,0% \$ 242 30,0% \$ 182 40,0% \$ 83 50,0% \$ 8 50,5% \$ 4 51,0% \$ 1 51,5% -\$ 2 52,0% -\$ 6 53,0% -\$ 12 55,0% -\$ 24 60,0% -\$ 52 70,0% -\$ 100 80,0% -\$ 139 85,0% -\$ 156 90,0% -\$ 172 95,0% -\$ 186 100,0% -\$ 199

Tasa de interés pasiva anual. Banco Central. Depósito de ahorros.

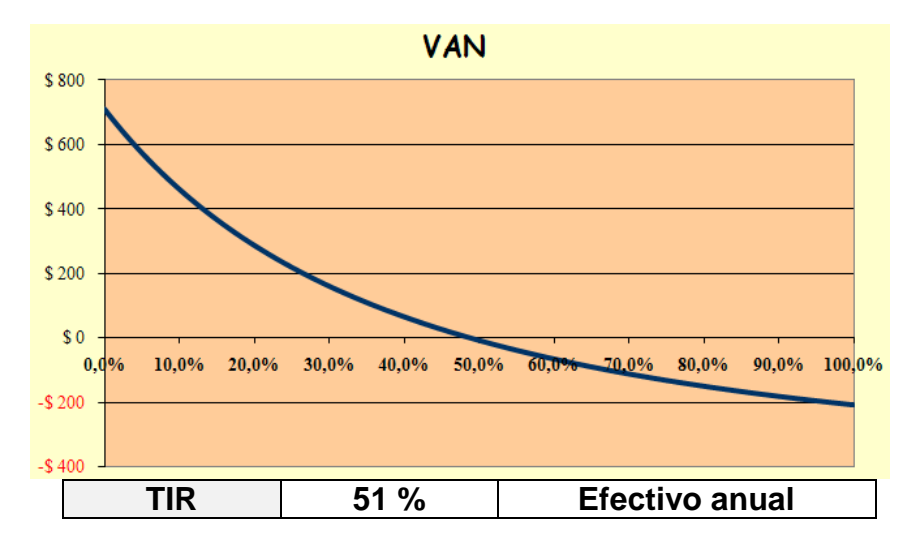

Autor: Christian Patricio González Villacís

En **conclusión** el análisis muestra resultados tomando como ejemplo el caso de que se tenga 1 solo contrato con una empresa, si bien es cierto en el año 0 la inversión inicial es de USD \$ 490, para el año 1 el ingreso es de USD \$ 310,00; en este caso se observa que no se va a recuperar la inversión realizada pero para los siguientes años ya existe un beneficio de ingreso. Hay que recalcar que se usó el ejemplo de un solo contrato y existe la posibilidad de que haya más de 2 y por ende la inversión si se la va a recuperar en el año 1.

Si observamos los distintos parámetros analizados en la evaluación financiera, se puede afirmar que el proyecto es rentable y se puede autofinanciar con los ingresos generados por el mismo. Por este motivo el proyecto es viable con financiación propia, siendo el propietario el que realice los costes de inversión del proyecto.

Cuando el proyecto tiene un Valor Actual Neto (VAN) mayor que cero indica que el tipo de interés elegido resulta viable, en el caso del VAN usando la tasa del Banco Central con 1.3% de interés toma el valor de USD \$ 710,00 > 0; por lo tanto el proyecto resulta rentable.

La Tasa Interna de Rendimiento (TIR) alcanza una valor de 51% donde el VAN se acerca a 0; por lo tanto se puede afirmar que la rentabilidad de la transformación es alta.

## **1.7.3. Factibilidad operativa.**

Al analizar esta factibilidad se podrá mostrar a las organizaciones los beneficios que tendrán al momento de usar esta tecnología.

Con la investigación propuesta se dará a conocer que operativamente una aplicación web será de interés porque:

- En las organizaciones la información siempre estará disponible.
- El cliente interactúa con el sistema desde cualquier ubicación.
- Se permite diseñar las estructuras tecnológicas de una empresa en función de sus propias necesidades.
- Habrá Mayor facilidad de absorber picos de carga y ampliar la capacidad de proceso.

En la factibilidad se consideró realizar una encuesta que se la plantea de la siguiente manera:

- a) La encuesta se la detalla brevemente a continuación y el resultado de la misma se encuentra al final del presente documento *(Ver Anexo 2)*.
	- 1. ¿En su empresa crea el DDA en papel?

$$
SI = 79 \qquad / \qquad NO = 0
$$

2. ¿Tiene un gasto por cada DDA en papel enviado o recibido cercano a \$ 1 dólar?

$$
SI = 60 \qquad / \qquad NO = 19
$$

3. ¿Cuenta con al menos 1 persona ocupada en el proceso del DDA?

 $SI = 79$  /  $NO = 0$ 

4. ¿En ocasiones se ha producido retraso en respuesta a la aprobación del DDA?

$$
SI = 53 \qquad / \qquad NO = 26
$$

5. ¿En su empresa conocen acerca de transmisiones electrónicas?

$$
SI = 2 \qquad / \qquad NO = 77
$$

6. ¿En su empresa estaría dispuesto a invertir en un proceso de "Transmisiones Electrónicas"?

 $SI = 75$  /  $NO = 4$ 

7. ¿Le gustaría mejorar el tiempo de respuesta en la aprobación del DDA?

 $SI = 60$  /  $NO = 19$ 

8. ¿El proceso de transmisión electrónica lo introduciría en que tiempo?

Inmediatamente =  $64 / En 1 año = 11 / Nunca = 5$ 

b) La muestra se lo realizo de la siguiente manera:

- El mercado objetivo, el cual estuvo conformado por Operadores Aduaneros que son contactos interesados, está conformado por una población de 79 operadores.

- Un nivel de confianza del 95% y un grado de error del 5%.

## **2. MARCO DE REFERENCIA.**

### **2.1. Marco teórico.**

Ingeniería de Software, métodos y técnicas que permiten el desarrollo y mantenimiento de software bajo parámetros de calidad.

Prototipo, es un producto que no contiene toda la funcionalidad de un producto final, permite un acercamiento con el usuario para obtener validación o ajustes.

Ingeniería de Procesos, es una ciencia y tecnología que permite el diseño, simulación, optimización, innovación, logística y gestión de los procesos.

Aplicación Web, son un conjunto de protocolos y estándares utilizados por las aplicaciones para un intercambio de información.

Microsoft Solution Framework (MSF), es del tipo de metodologías ágiles, está enfocada a dirigir proyectos o soluciones de innovación, en ella no se detalla ni se hace énfasis de la organización ni el tamaño del equipo de desarrollo, está más bien centrada en la gestión y administración del proyecto para lograr el impacto deseado.

Base de datos, es un conjunto de información perteneciente a un mismo contexto almacenada en discos y un grupo de programas que manipulen ese conjunto de datos.

Lenguaje Unificado de Modelado (UML), es el lenguaje de modelado de sistemas de software.

Lenguaje de programación, es aquel lenguaje diseñado para expresar procesos que pueden ser ejecutados por las computadoras.

# **2.2. Marco conceptual.**

# **2.2.1. Ingeniería de Software.**

Mediante procesos y metodologías influir en el desarrollo de software mejorando su productividad incorporando calidad.

## **Etapas de Ingeniería de Software.**

- **Visión.** Define las ideas y el ámbito de una solución que cumplirá los objetivos del cliente.
- **Planeación.** Se desarrollan los procesos del diseño conceptual, lógico y físico, así como la especificación funcional.
- **Desarrollo.** Se crea y prueba la solución.
- **Estabilización.** Se crea la solución piloto en preparación para el lanzamiento de producción
- **Implementación.** Se implementa la solución en todos sitios y se comprueba que es estable.

# **2.2.2. Metodología orientada a objetos.**

Las entidades son los objetos que contienen información (atributos), la información es utilizada para realizar diferentes acciones (métodos).

# **2.2.3. Prototipo.**

Al no contener la funcionalidad total que requiere un sistema, aporta en modo de prueba con el usuario y acerca a la funcionalidad final deseada.

# **2.2.4. Ingeniería de procesos.**

Apoyados en este conocimiento de gestión permita obtener un proceso que maneje de mejor forma grandes volúmenes de información.

# **2.2.5. Aplicación Web.**

Herramienta que los usuarios utilizan accediendo a un servidor web a través de internet o de una intranet mediante un navegador.

# **2.2.6. Microsoft Solution FrameWork (MSF).**

Es un conjunto de modelos, principios y directrices para diseñar y desarrollar soluciones informáticas de envergadura empresarial.

Para hacerse cargo de este tipo de proyectos, el marco de trabajo establece 2 líneas base:

- 1. Provee las metodologías para asegurar que todos los elementos de un proyecto (personas, procesos, herramientas, etc.) puedan ser exitosamente administradas.
- 2. Provee las metodologías para planificar, diseñar, desarrollar e implementar exitosamente soluciones empresariales.

# **2.2.7. Documento de Destinación Aduanera.**

DDA es el documento oficial expedido por el Agente Aduanero en el cual se indica si el producto importado cumple con los requisitos establecidos para su ingreso al país, además permite al importador o representante, acreditar ante la **Corporación Aduanera Ecuatoriana**, que ha tomado conocimiento del arribo de productos que requieren su visto bueno para ser nacionalizadas.

## **2.2.8. CAE.**

La Corporación Aduanera Ecuatoriana (CAE) es el Servicio Nacional de Aduana del Ecuador es una empresa estatal, autónoma y moderna, orientada al servicio. Es parte activa del que hacer nacional e internacional, facilitadores del Comercio Exterior, con un alto nivel profesional, técnico y tecnológico.

## **2.2.9. Agente Aduanero.**

Es la [persona natural](http://es.wikipedia.org/wiki/Persona_natural) o jurídica, debidamente autorizada por las respectivas autoridades aduaneras, que actúa ante los organismos

competentes [\(aduanas,](http://es.wikipedia.org/wiki/Aduanas) [ministerios,](http://es.wikipedia.org/wiki/Ministerios) y demás entes privados o públicos) en nombre y por cuenta de un tercero que contrata sus servicios y le otorga un poder autentificado y permanente, en los trámites de una operación de [importación,](http://es.wikipedia.org/wiki/Importaci%C3%B3n) [exportación](http://es.wikipedia.org/wiki/Exportaci%C3%B3n) o [tránsito.](http://es.wikipedia.org/w/index.php?title=Tr%C3%A1nsito_Aduanero_Internacional&action=edit&redlink=1)

# **2.2.10. Operador de Comercio Exterior.**

Personal público que cumple y hace cumplir la legislación Aduanera que garantice la seguridad del estado y el orden del país en el tráfico internacional de mercancías, viajeros, bultos postales y medios que los transportan.

# **2.3. Marco temporal / espacial.**

## **2.3.1. Temporal.**

Esta investigación tiene su partida en el mes de Julio 2.013 hasta Octubre 2.013, fecha en la cual se pretende culminar y obtener resultados del prototipo. Se desea que este trabajo cumpla con lo planteado durante todo su desarrollo.

# **2.3.2. Espacial.**

Este prototipo se enfoca a empresas de Quito, específicamente al norte de la capital donde exista la suficiente fuente de información que aporte a la investigación a realizarse.

# **2.4. Marco legal.**

En el ambiente legal, una aplicación web juega un papel específico, y es que han surgido muchas críticas acerca del peligro de exposición de la privacidad de los usuarios rompiendo con los derechos de privacidad de

estos. También gracias a esta tecnología una de las leyes más violadas, ley de propiedad de autor o copyright, será reforzada para los productores de software en esta modalidad; crea nuevas dinámicas en la relación entre una organización y su información que implica la presencia de un tercero, el proveedor de la nube. Esto crea nuevos retos a la hora de comprender las leyes que se aplican a una amplia variedad de escenarios de gestión de la información.

Un análisis completo de las cuestiones legales relacionadas requiere la consideración de dimensiones funcionales, jurisdiccionales y contractuales.

- La Dimensión Funcional implica determinar cuáles de las funciones y servicios que se producen en una aplicación web crean implicaciones legales para los participantes y los grupos de interés.

- La Dimensión Jurisdiccional implica la forma en que los gobiernos administran las leyes y las normativas que afectan a los servicios de una aplicación web, los grupos de interés y los activos de datos implicados.

- La Dimensión Contractual implica las estructuras, términos y condiciones de contratos y los mecanismos de aplicación a través de los cuales los grupos de interés en los entornos de una aplicación web pueden afrontar y gestionar las cuestiones legales y de seguridad.

En lo que se refiere a la investigación lo legal se aplica a la Ley de la Propiedad Intelectual registro No. 320, Título 1, De los Derechos de Autor y Derechos Conexos.

#### **"Sección II**

#### **OBJETO DEL DERECHO DE AUTOR.**

Art. 8.- La protección del derecho de autor recae sobre todas las obras del ingenio, en el ámbito literario o artístico, cualquiera que sea su género, forma de expresión, mérito o finalidad. Los derechos reconocidos por el presente Título son independientes de la propiedad del objeto material en el cual está incorporada la obra y su goce o ejercicio no están supeditados al requisito del registro o al cumplimiento de cualquier otra formalidad.**"** Gobierno Nacional de la República Ecuador (2013), *Ley de la Propiedad Intelectual,* Legislación Nacional Ecuador, Libro I, Título I, Capítulo I, Sección II, Artículo. 8.

La protección se extiende a programas de ordenador según él:

**"Art. 28,** Los programas de ordenador se consideran obras literarias y protegen como tales. Dicha protección se otorga independientemente de que hayan sido incorporados en un ordenador y cualquiera sea la forma en que estén expresados, ya sea de una forma legible por el hombre (código fuente) o en forma legible por máquina (código abierto), ya sea por programas operativos y programas aplicativos, incluyendo diagramas del flujo, planos, manuales de uso, y en general, aquellos elementos que conformen la estructura, secuencial y organización del programa." Gobierno Nacional de la República Ecuador (2013), *Ley de la Propiedad Intelectual,*  Legislación Nacional Ecuador, Libro I, Título I, Capítulo I, Sección V, Artículo. 28.

# **3. METODOLOGÍA.**

# **3.1. Metodología de la investigación.**

# **3.1.1. Unidad de análisis.**

La investigación se llevará a cabo en la ciudad de Quito, al norte de la capital, se optó por escoger esta unidad por que existen varias agencias aduaneras y empresas de tecnología que pueden brindar acceso a varia información.

# **3.1.2. Tipo de investigación.**

Investigación Aplicada hace referencia, en general, a aquel tipo de estudios científicos orientados a resolver problemas de la vida cotidiana o a controlar situaciones prácticas. Es decir aquella que sólo considera los estudios que explotan teorías científicas previamente validadas para la solución de problemas prácticos.

## **3.1.3. Métodos.**

El método a ser usado es el método deductivo por que mediante el se aplican los principios descubiertos a casos particulares, a partir de un enlace de juicios. Además este método de la premisa mayor que contiene la proposición universal y de la premisa menor que contiene la proposición particular, de su comparación resulta o se deduce la conclusión con la ayuda de teorías formales es decir se garantiza la veracidad de las conclusiones. En la introducción se usa la Investigación documental es decir apoyándose en fuentes de carácter documental, esto es, en documentos de cualquier especie; para el desarrollo se usa la investigación bibliográfica que se basa en la consulta de libros y la hemerográfica que se basa en artículos o ensayos de revistas y periódicos, de esta forma se obtendrá varia información de diversas fuentes.

# **3.1.4. Técnicas.**

La técnica de investigación ha utilizar es la entrevista personal como medio para obtener información de los actores directos del proceso de entrega y recepción del D.D.A, aportando con sus experiencias y problemas para potencializar su realidad.
# **3.2. METODOLOGÍA INFORMÁTICA.**

## **3.2.1. Metodología.**

En el desarrollo del software se utilizará como metodología a Microsoft Solution FrameWork (MSF).

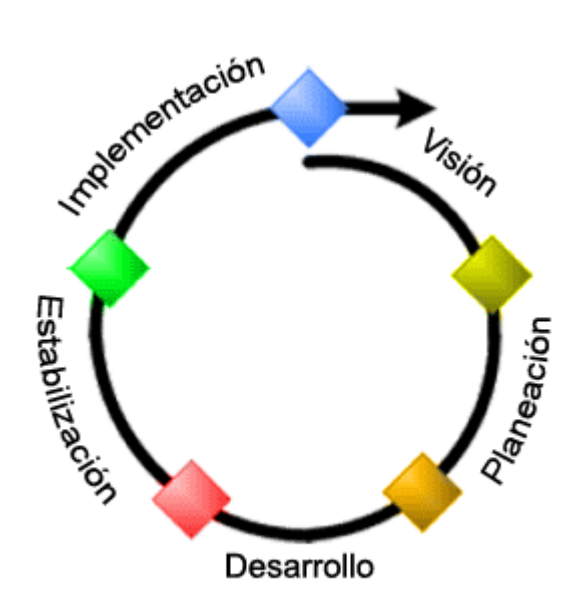

Figura No. 3: Metodología MSF Autor: Audieman. 2010. *Metodología Ágil MSF*. Recuperado de <http://audiemangt.blogspot.com/2010/05/metodologia-agil-msf-microsoft-solution.html>

### **PRINCIPIOS DE MSF**

- 1. Promover comunicaciones abiertas.
- 2. Trabajar para una visión compartida.
- 3. Fortalecer los miembros del equipo.
- 4. Establecer responsabilidades claras y compartidas.
- 5. Focalizarse en agregar valor al negocio.
- 6. Permanecer ágil, y esperar los cambios.
- 7. Invertir en calidad.
- 8. Aprender de todas las experiencias.

Consta de 5 fases, cada fase del proceso culmina con un hito visible, tal como se describe a continuación:

## **"VISIÓN**

Obtener la visión y el alcance del proyecto, el cual debe estar compartido, comunicado, entendido y alineado con los objetivos del negocio. En esta fase el equipo y el cliente integran el proyecto y definen los requerimientos funcionales, sus alcances y restricciones, identifican los beneficios del proyecto y también los riesgos del proceso.

## **PLANEACIÓN**

El equipo del proyecto creará un borrador del plan maestro del proyecto, además de la especificación funcional del proyecto y un cronograma que identifica puntos de control específicos.

#### **DESARROLLO**

Involucrar la serie de releases internos o entregas parciales del producto, desarrollados por partes para medir su progreso y para asegurarse que todos sus módulos o partes están sincronizados y pueden integrarse.

### **ESTABILIZACIÓN**

Centrarnos en probar el producto. El proceso de prueba hace énfasis en el uso y el funcionamiento del producto en las condiciones del ambiente real.

#### **IMPLEMENTACIÓN**

En esta fase el equipo implanta la tecnología y los componentes utilizados por la solución, apoya el funcionamiento y la transición del proyecto, y obtiene la aprobación final del cliente.

En ocasiones en esta fase se ejecutan planes piloto de implementación." Turner, M. (2006). *Development Cycle.* Microsoft Solutions Framework Essentials, Publisher Microsoft Press, Pág. 342.

# **4. DESARROLLO.**

# **FASE I. VISIÓN.**

## - **Oportunidad del negocio.**

Al desarrollar el prototipo del D.D.A, se propone un software que servirá como una ayuda informativa para los Agentes de Aduana como también para los Supervisores Aduaneros, por que obtendrán con mayor eficiencia la información proporcionada para el trámite previo a la importación.

### - **Visión.**

Lograr una inventiva sustentable en el tiempo para la gestión y manejo de información sobre el estado del trámite previo al permiso de importación, para alcanzar una mejor imagen en la industria aduanera. Proporcionar el acceso gracias a una aplicación Web desde cualquier lugar y en cualquier momento, tanto para su administración como para consultar toda la información que provee el mismo.

#### - **Restricción.**

- El prototipo será independiente, es decir no dependerá de otro sistema.
- El sitio Web será creado en español, es decir no será multilenguaje.

### - **Análisis de uso.**

A continuación se definen los usuarios y sus características importantes. **Perfiles de usuario.**

 **Administradores:** Este perfil se divide en 2 grupos, Agente Aduanero y Administrador Aduanero.

- **Agente Aduanero:** encargado de crear, modificar, consultar e imprimir el trámite previo a la importación.
- **Administrador Aduanero:** encargado de crear supervisores aduaneros, ver supervisores aduaneros, ver solicitudes y cambiar estado del trámite previo a la importación.
- **Supervisor Aduanero:** encargado de ver solicitudes y cambiar estado del trámite previo a la importación.

### - **Requerimientos.**

## **Requerimientos del negocio.**

- Presentar la información sobre el trámite previo a la importación.
- Mostrar la información básica a la Aduana.

## **Requerimientos de usuario.**

- **Agente Aduanero:** Encargado de realizar el trámite de importación y sus funciones son:
	- Crear solicitud.
	- $\checkmark$  Modificar solicitud.
	- $\checkmark$  Consultar solicitud.
	- $\checkmark$  Imprimir solicitud.
- **Administrador Aduanero:** Encargado de realizar las siguientes funciones:
	- $\checkmark$  Crear Supervisor Aduanero.
	- $\checkmark$  Ver solicitud.
	- Cambiar estado (Aprobado, Observado).
- **Supervisor Aduanero:** Encargado de realizar las siguientes funciones:
	- $\checkmark$  Ver solicitud.
	- $\checkmark$  Cambiar estado (Aprobado, Observado).

### **Requerimientos del sistema.**

**Arquitectura:**

Se operará en una arquitectura de tres capas: capa de presentación, de aplicación y de datos.

- **Capa de presentación.** La cual va dirigida a usuarios o visitantes del portal, esta capa la compone el browser que permite visualizar las páginas Web enviadas por el servidor.
- **Capa de aplicación.** Recibe los datos del usuario enviados por la capa de presentación, procesarlos ejecutando la lógica del negocio.
- **Capa de datos.** Contiene los repositorios de datos, sean estos sistemas de archivos o bases de datos y mecanismos de acceso.

### **Seguridades:**

- $\checkmark$  Seguridades para cuentas de usuario, contraseñas y permisos.
- $\checkmark$  Seguridades en la información con relación al trámite previo de importación.
- **Browser:**
	- $\checkmark$  Que funcione en los navegadores más populares (Internet) Explorer, Mozilla, Google Chrome.

### - **Estrategias de diseño de la solución.**

### **Estrategias de diseño de la arquitectura.**

Se operará en una arquitectura MVC (Modelo Vista Controlador) la misma que se menciona en la figura No. 4.

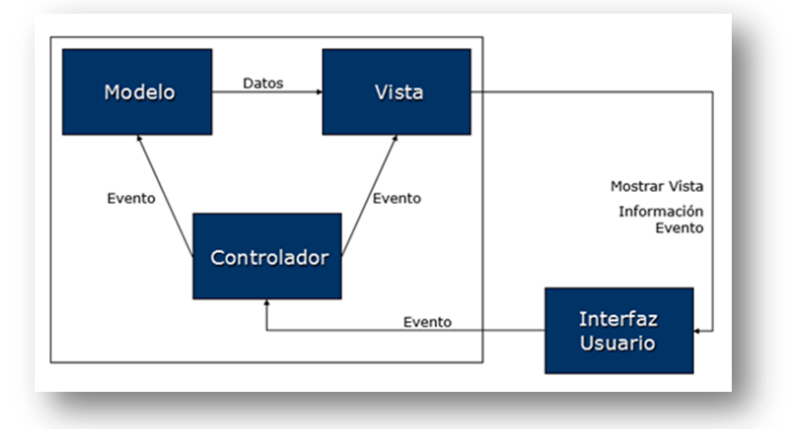

Figura 4: Modelo de la Arquitectura del proyecto Autor: Delgado. 2013. *Arquitectura y diseño: Patrón MVC*. Recuperado de [http://victdelr.wordpress.com/2013/02/19/patron-modelo-vista-controladormodelo-de-4](http://victdelr.wordpress.com/2013/02/19/patron-modelo-vista-controladormodelo-de-4-capas/) [capas/](http://victdelr.wordpress.com/2013/02/19/patron-modelo-vista-controladormodelo-de-4-capas/)

### - **Requisitos funcionales.**

#### **Módulo de Administración.**

Donde se podrá manejar y gestionar la información que será presentada en la nube, este módulo será manejado por los Agentes Aduaneros y por los Administradores Aduaneros. Estarán encargados de gestionar la información de los trámites previos de importación. En este módulo el Administrador Aduanero gestionará la información de roles y usuarios que ingresen al mismo.

#### **Módulo de Navegación.**

El usuario Supervisor Aduanero podrá acceder a la nube para ver la información presentada en la misma desde cualquier lugar y en cualquier momento. Este módulo presentará la información del trámite previo de importación para su respectivo cambio de estado.

#### - **Identificación de actores.**

Los actores:

- Representan a un agente que interactúa con el sistema.
- Entran información al sistema.
- Reciben información del sistema.
- Entran y reciben información.

Para identificar los actores se basó en las siguientes preguntas:

### **1. ¿Quién está interesado en un requerimiento concreto?**

Los Administradores y el Supervisor deberán visualizar la información del D.D.A.

### **2. ¿Quién será beneficiario de la nueva funcionalidad?**

Los Agentes de Aduana por que podrán visualizar la información en cualquier lugar y en cualquier momento.

## **3. ¿Quién proveerá, usará y/o retirará, información?**

Los Agentes de Aduana ingresarán información para ser validada. Los Supervisores y el Administrador Aduanero podrán cambiar el estado del trámite ingresado.

## **4. ¿Un usuario actuará con diferentes roles?**

Los administradores porque podrán observar todo el estado del trámite.

#### **5. ¿Diferentes usuarios actuarán con un mismo rol?**

Los Agentes Aduaneros porque podrán modificar la información observada.

#### **6. ¿Interaccionará el nuevo sistema con un sistema antiguo?**

No, porque no existe un software como el que se desea crear.

- **Arquitectura física (Diagrama de despliegue).**

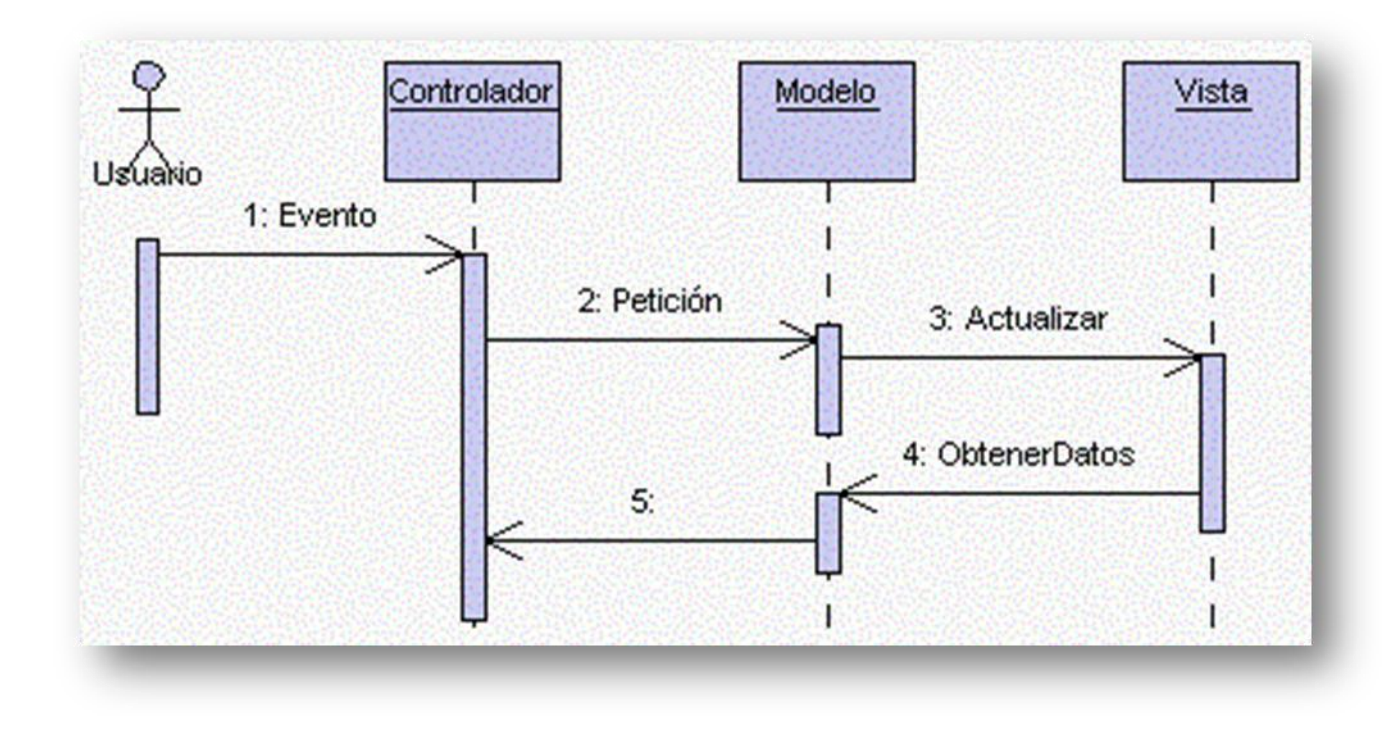

Figura No. 5: Diagrama de despliegue del prototipo D. D. A. Autor: Chaviano, E. 2009. *Arquitectura orientada a servicios*. Recuperado de [http://www.gestiopolis.com/administracion-estrategia/erp-arquitectura-orientada](http://www.gestiopolis.com/administracion-estrategia/erp-arquitectura-orientada-a-servicios.htm)[a-servicios.htm](http://www.gestiopolis.com/administracion-estrategia/erp-arquitectura-orientada-a-servicios.htm)

# **FASE II. PLANEACIÓN.**

#### - **Actores:**

#### **Agente Aduanero.**

Encargado de ingresar trámite D.D.A. Sus funciones básicamente será crear solicitud, modificar solicitud, consultar solicitud, e imprimir solicitud. El trámite será modificado luego de que el Supervisor Aduanero valide la información ingresada.

#### **Administrador Aduanero.**

Encargado de la parte funcional del proceso desde que la información es ingresada por parte del Agente Aduanero hasta la validación por parte del Supervisor Aduanero. Sus funciones básicamente será crear Supervisor Aduanero, ver solicitud, cambiar estado de la solicitud. Este actor esta en un rango mas alto que el Supervisor Aduanero.

#### **Supervisor Aduanero.**

Encargado de validar la información ingresada por parte del Agente Aduanero. Sus funciones básicamente será ver solicitud, cambiar estado de la solicitud.

- **Modelo de caso de uso del negocio:**

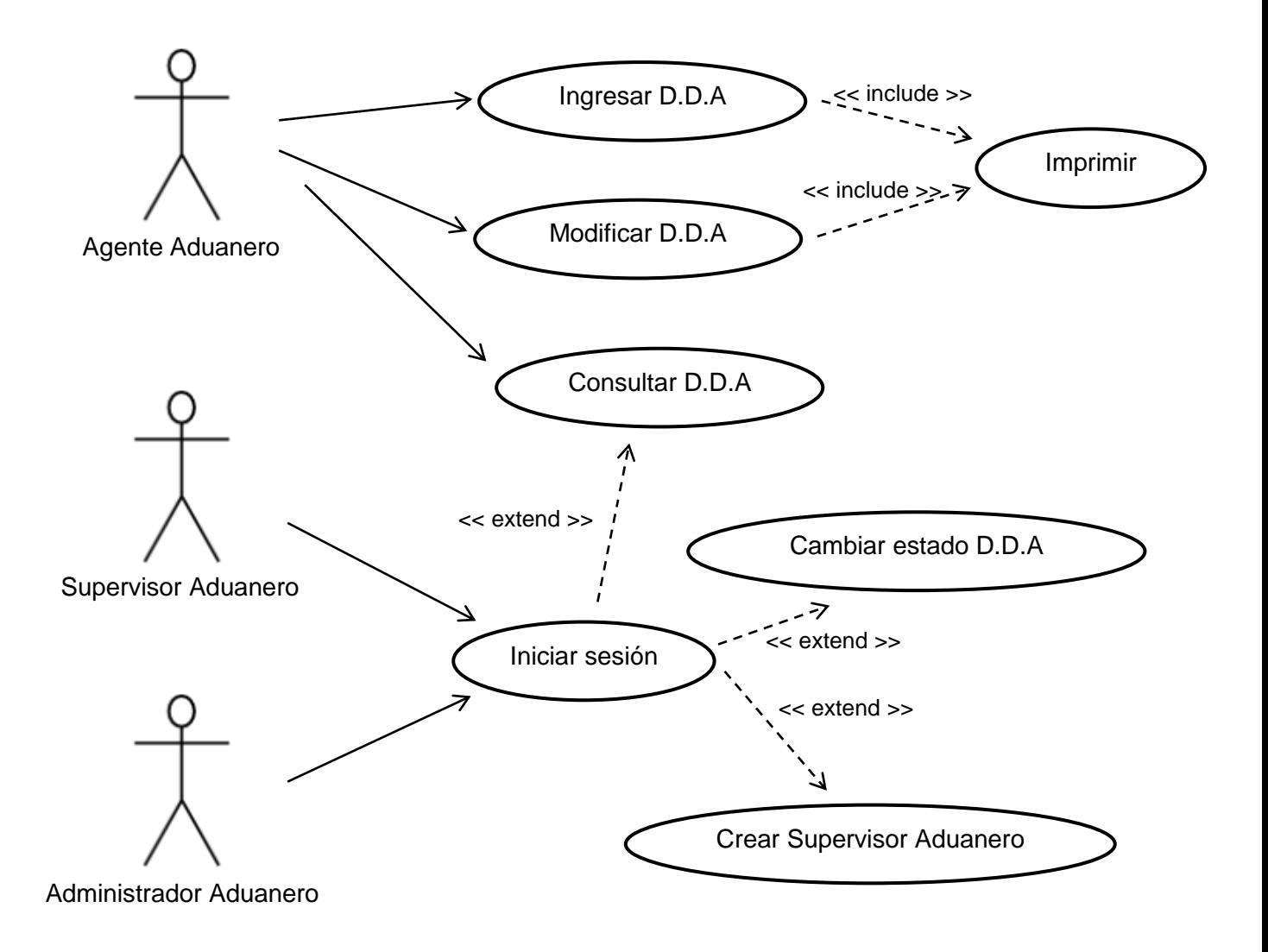

Figura No. 6: Caso de uso del negocio Autor: Christian Patricio González Villacís

- **Diagramas y especificación de casos de uso:**
	- **Caso de uso 01: Solicitud del D.D.A**

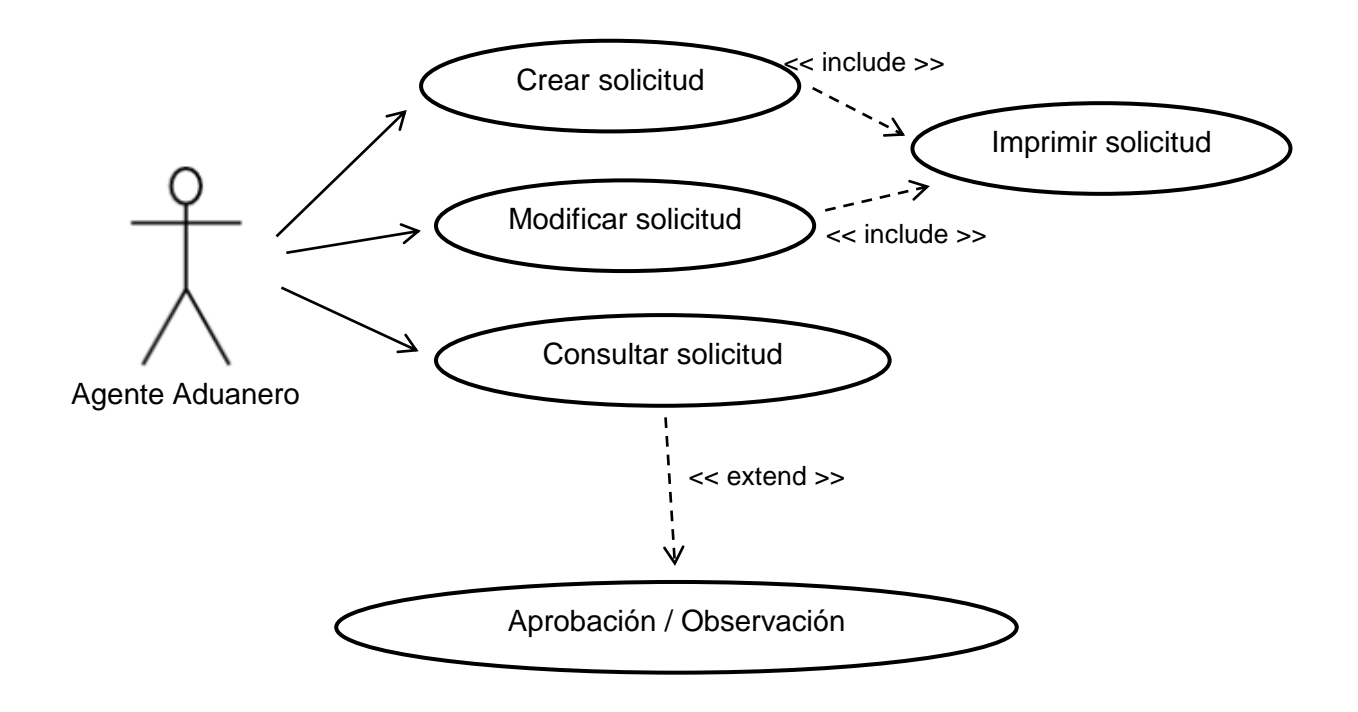

Figura No. 7: Caso de uso solicitud del D.D.A. Autor: Christian Patricio González Villacís

Tabla No. 9: Especificación caso de uso solicitud del D.D.A.

## **Caso de uso 01: Solicitud del D.D.A**

**Actores:** Agente Aduanero

#### **Pre-condición:**

Tener factura proforma para crear la solicitud.

## **Post-condición:**

Presentar información en Aduana.

## **Descripción:**

- El actor accede a la nube para ingresar la información.
- En el menú principal selecciona Agente Aduanero.
- En el sub-menú selecciona ingresar solicitud.
- Ingresa la siguiente información:
	- o No. De RUC.
	- o Razón social.
	- o Selecciona país de origen.
	- o Selecciona lugar de embarque.
	- o Lugar de destino.
	- o Proveedor.
	- o Embarcador.
	- o Dirección / Proveedor / Exportador.
	- o Selecciona ciudad de trámite.
	- o Selecciona moneda.
	- o Selecciona vía.
	- o Documentación anexa.
	- o Ingresa nueva línea de productos:
		- Partida arancelaria.
		- Descripción del producto.
		- Cantidad kilos.
		- **valor.**
- La información ingresada genera un código.
- La información se puede modificar.
	- o El actor selecciona la opción modificar.
	- o El actor puede modificar la información de la cabecera así como también los detalles de las partidas arancelarias.
- La información se puede consultar.
	- o El actor en la ventana de Servicios para Agentes Aduaneros escoge la opción Consultar Solicitud D.D.A.
	- o Luego de haber sido creada la solicitud el prototipo genera un código, de esta manera el actor puede identificar la información ingresada.
	- o El actor debe ingresar el número de solicitud para poder visualizar en que estado se encuentra su información enviada.
- La información se puede imprimir.
	- o El actor luego de haber realizado la solicitud y haberla enviada para su aprobación, podrá escoger la opción Imprimir para poder tenerla como respaldo.

Autor: Christian Patricio González Villacís

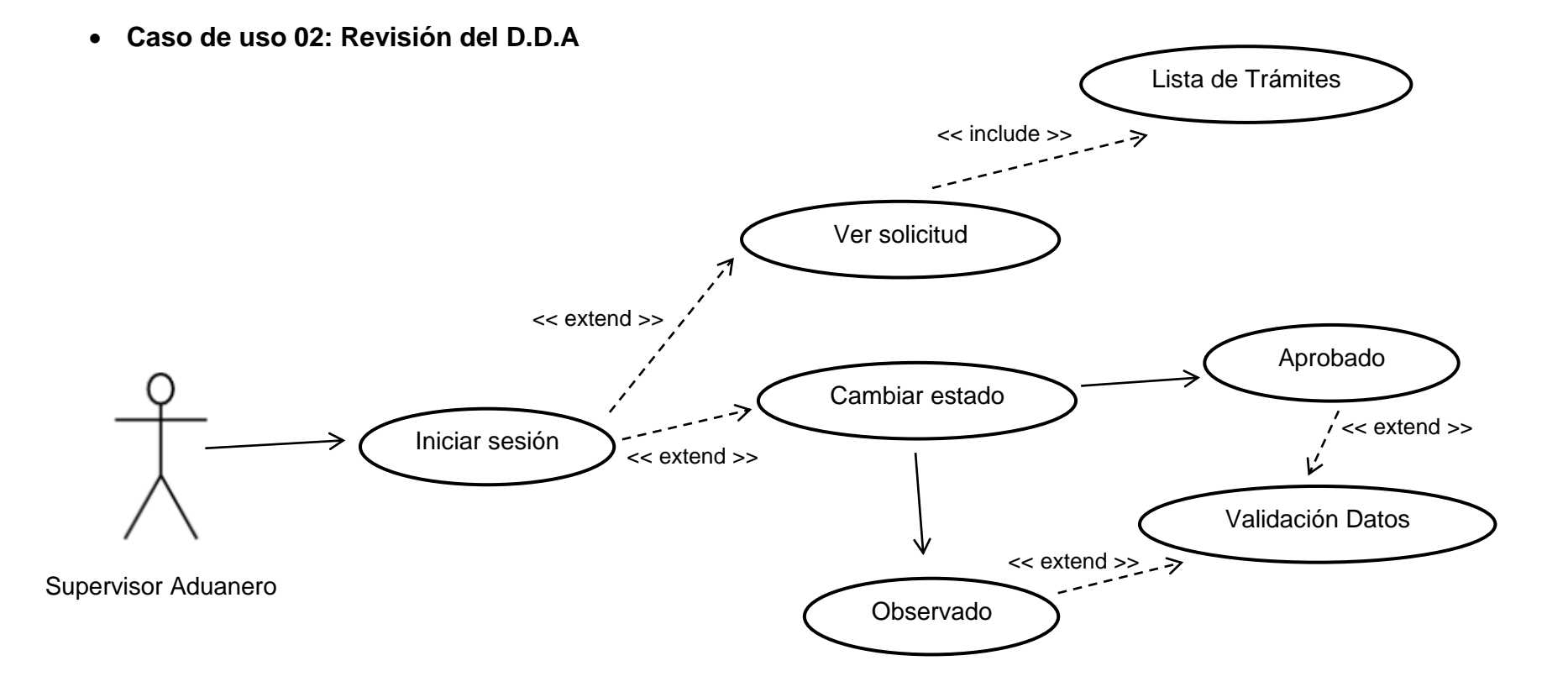

Figura No. 8: Caso de uso revisión del D.D.A. Autor: Christian Patricio González Villacís

Tabla No. 10: Especificación caso de uso revisión del D.D.A.

## **Caso de uso 02: Revisión del D.D.A**

**Actores:** Supervisor Aduanero

#### **Pre-condición:**

Tener información ingresada por el Agente Aduanero.

## **Post-condición:**

Presentar información aprobada para la importación.

### **Descripción:**

- El actor accede a la nube para revisar la información.
- En el menú principal selecciona Supervisor Aduanero.
- Se debe ingresar el usuario y su respectivo password.
- Se despliega la siguiente información:
	- o Lista de Trámites.
		- No. De Solicitud.
		- **Agente Aduanero encargado.**
		- **Información de solicitud.**
		- **Estado.**
- La información cambia de estado.
	- o Aprobado.
	- o Observado.
- La información se puede observar.
	- o Al crear la solicitud el actor deberá colocar en Documentación anexa toda la información referente a lo que desea importar, caso contrario será observada por documentos pendientes.

Autor: Christian Patricio González Villacís

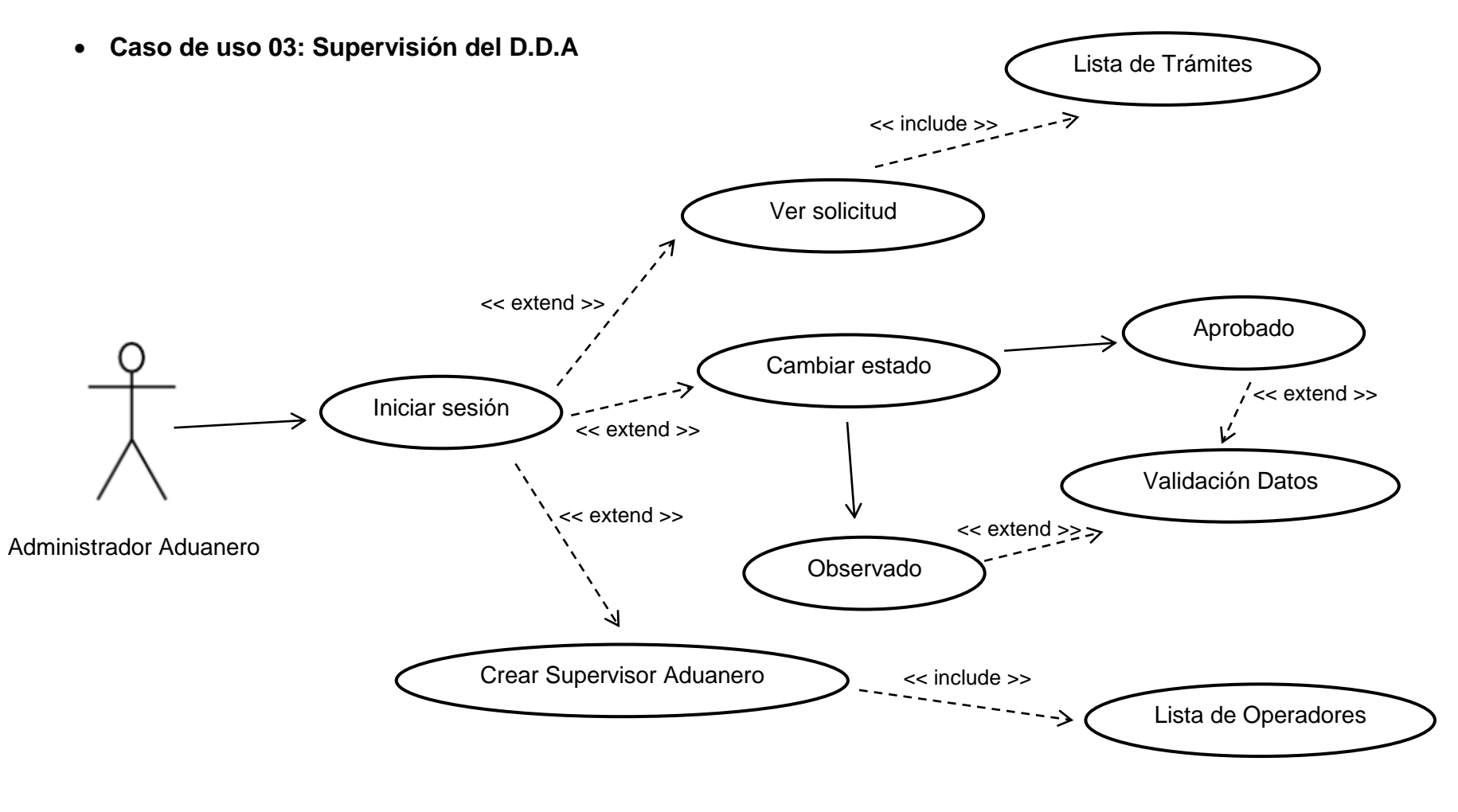

Figura No. 9: Caso de uso supervisión del D.D.A. Autor: Christian Patricio González Villacís

Tabla No. 11: Especificación caso de uso supervisión del D.D.A.

### **Caso de uso 03: Supervisión del D.D.A**

**Actores:** Administrador Aduanero

#### **Pre-condición:**

- Tener información ingresada por el Agente Aduanero.
- Tener información sobre Supervisores Aduaneros.

## **Post-condición:**

Verificación de información.

### **Descripción:**

- El actor accede a la nube para revisar la información.
- En el menú principal selecciona Administrador Aduanero.
- Se debe ingresar el usuario y su respectivo password.
- Se despliega la siguiente información:
	- o Lista de Trámites.
		- No. De Solicitud.
		- **Agente Aduanero encargado.**
		- **Información de solicitud.**
		- **Estado.**
	- o Lista de Supervisores Aduaneros.
		- No. De Supervisor.
		- Nombre de usuario.
		- Detalle de usuario.
- La información cambia de estado.
	- o Aprobado.
	- o Observado.
- La información se puede observar.
	- o Al crear la solicitud el actor deberá colocar en Documentación anexa toda la información referente a lo que desea importar, caso contrario será observada por documentos pendientes.
- El Administrador Aduanero puede administrar su cuenta.
- o El actor puede manejar perfiles.
- El Administrador Aduanero puede administrar la cuenta del Supervisor Aduanero.
	- o El actor puede crear usuarios Supervisores Aduaneros.
	- o El actor puede manejar perfiles.
	- o El actor se encargará de dar los permisos necesarios para la revisión de las solicitudes.

Autor: Christian Patricio González Villacís

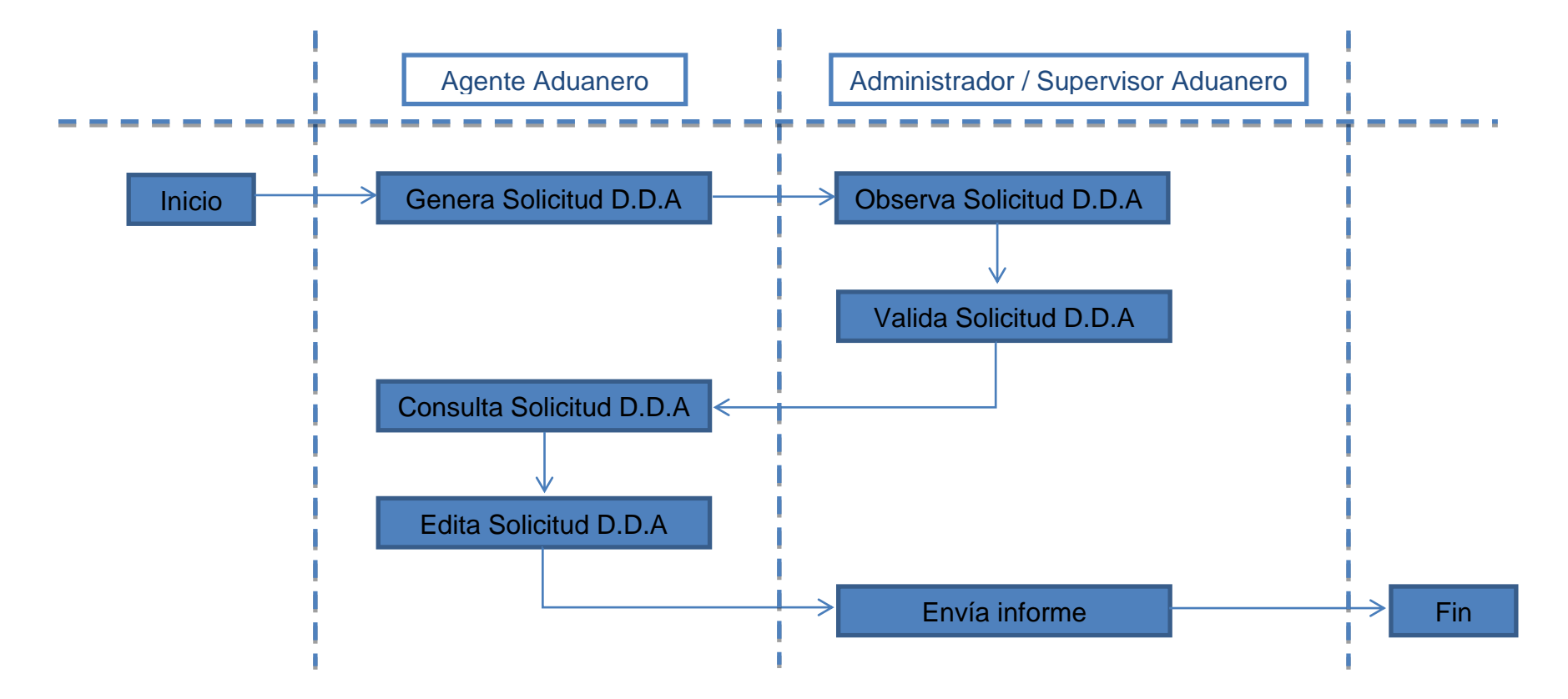

- **Diagrama de actividades:**

Figura No. 10: Diagrama de actividades Autor: Christian Patricio González Villacís

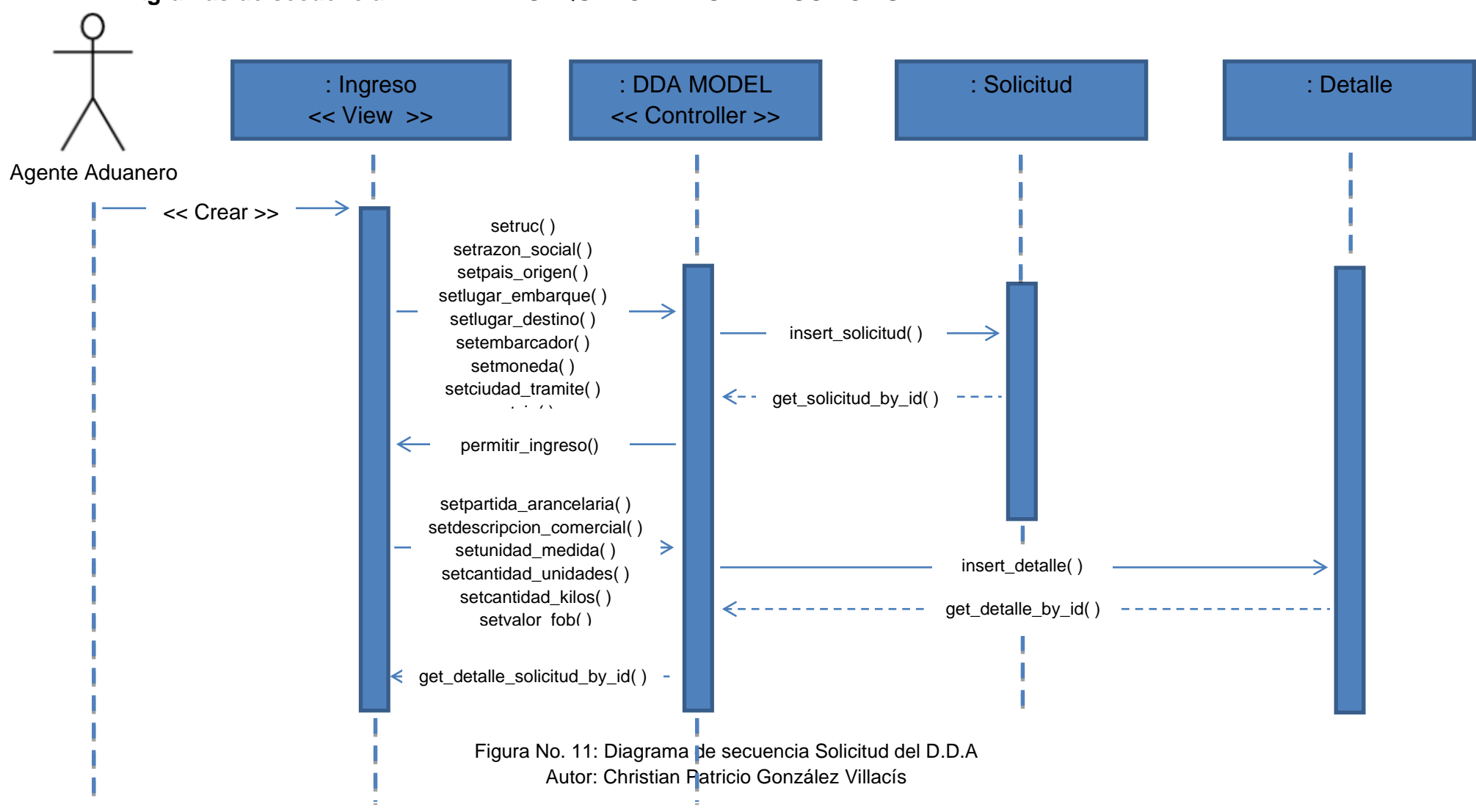

#### - **Diagramas de secuencia: SEQUENCE DIAGRAM: SOLICITUD DEL D.D.A**

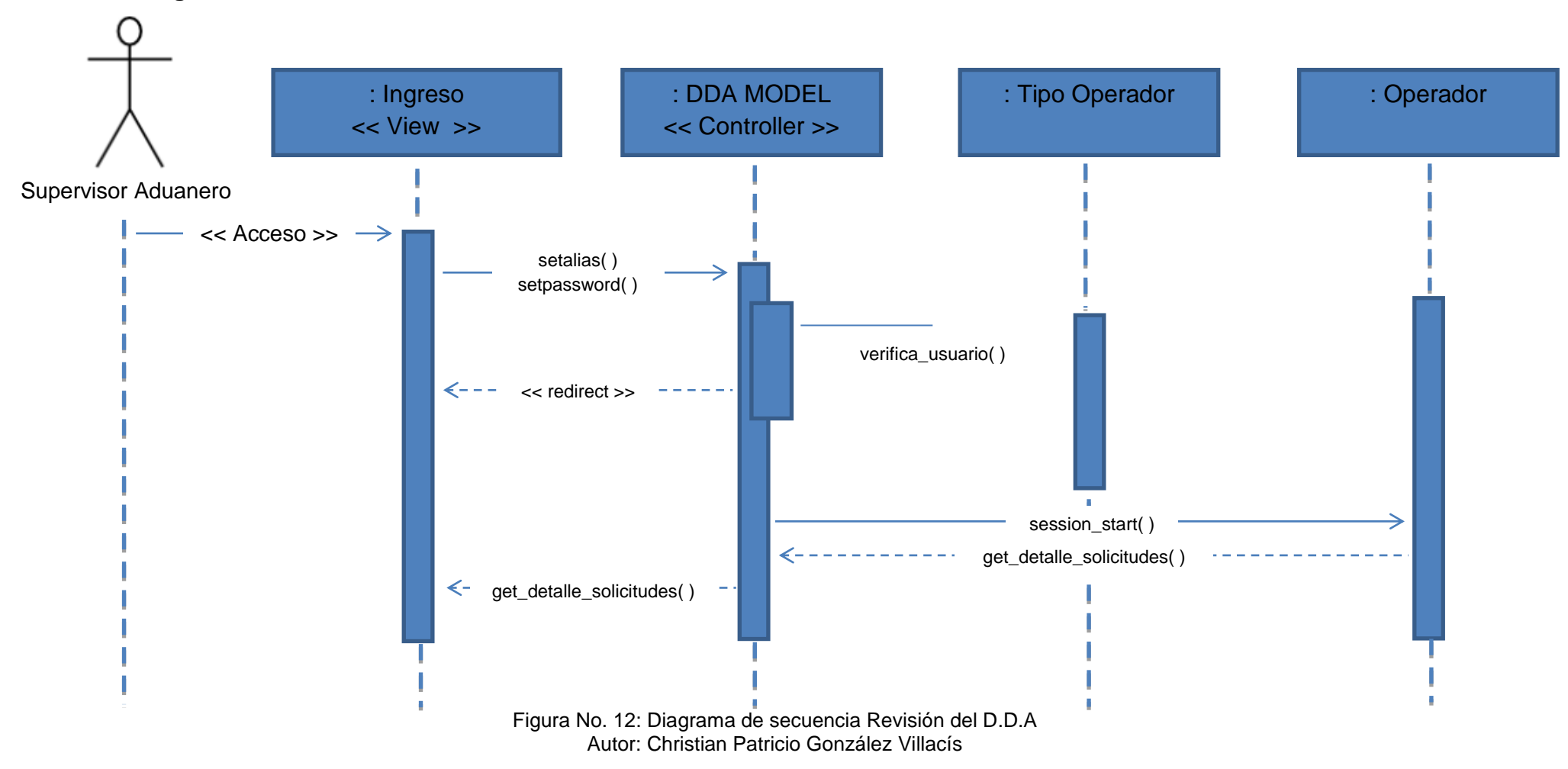

### - **Diagramas de secuencia: SEQUENCE DIAGRAM: REVISION DEL D.D.A**

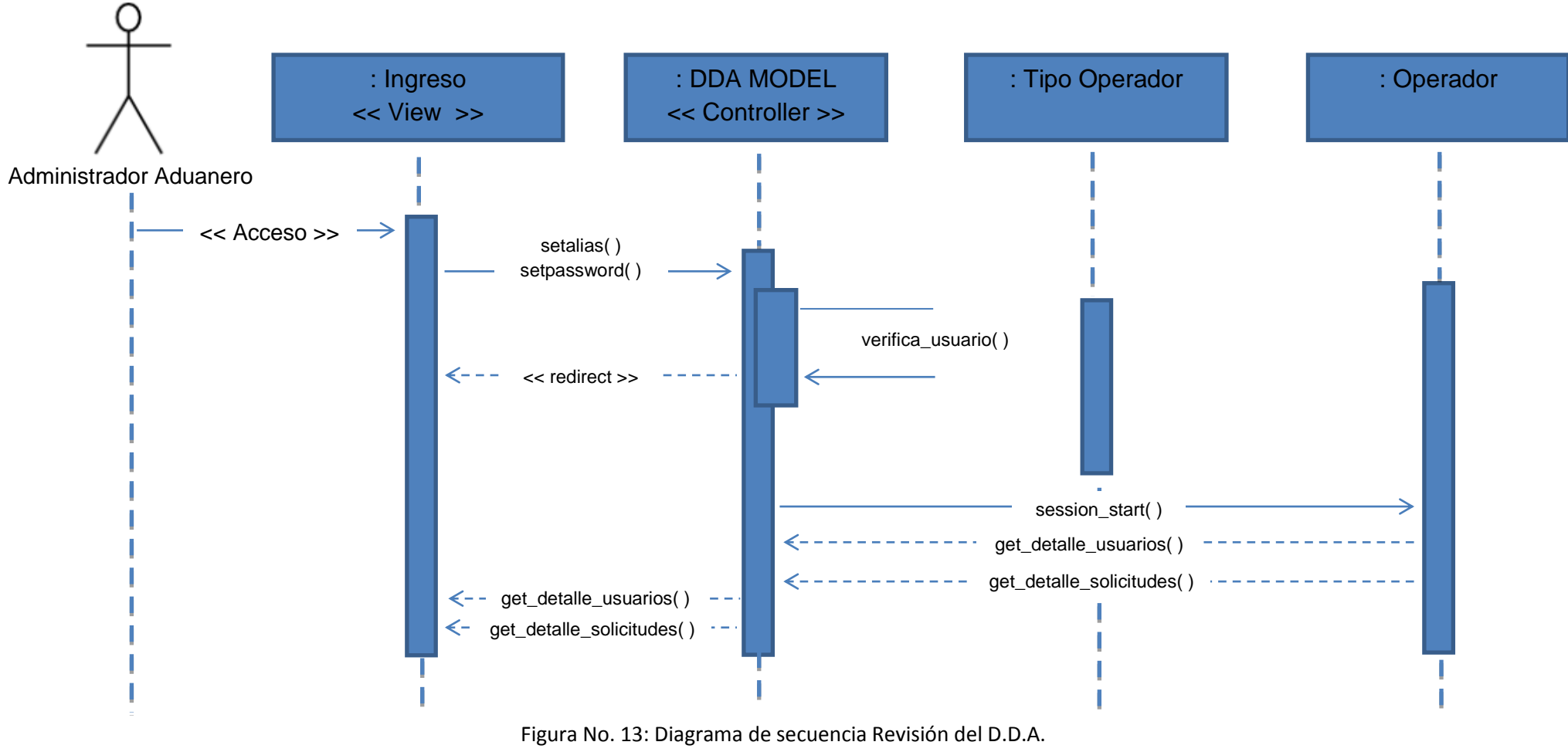

#### - **Diagramas de secuencia: SEQUENCE DIAGRAM: REVISION SOLICITUD ADMINISTRADOR ADUANERO**

Autor: Christian Patricio González Villacís

- **Diseño físico:**

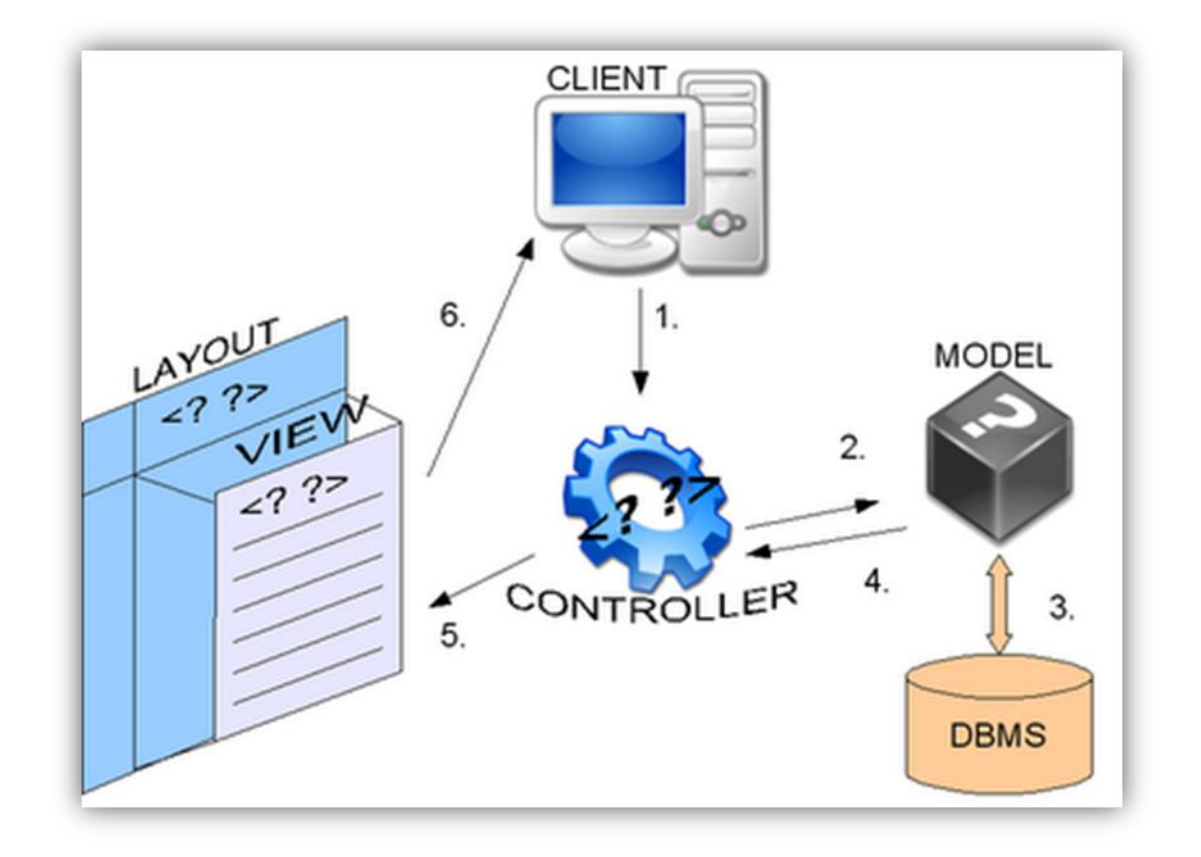

Figura No. 14: Diseño físico MVC Autor: Hernández, X. *Estructura Modelo Vista Controlador*. Recuperado de [http://www.jahertor.com/estructura-modelo-vista-controlador-model-view](http://www.jahertor.com/estructura-modelo-vista-controlador-model-view-controller/)[controller/](http://www.jahertor.com/estructura-modelo-vista-controlador-model-view-controller/)

#### - **Diagrama Entidad – Relación.**

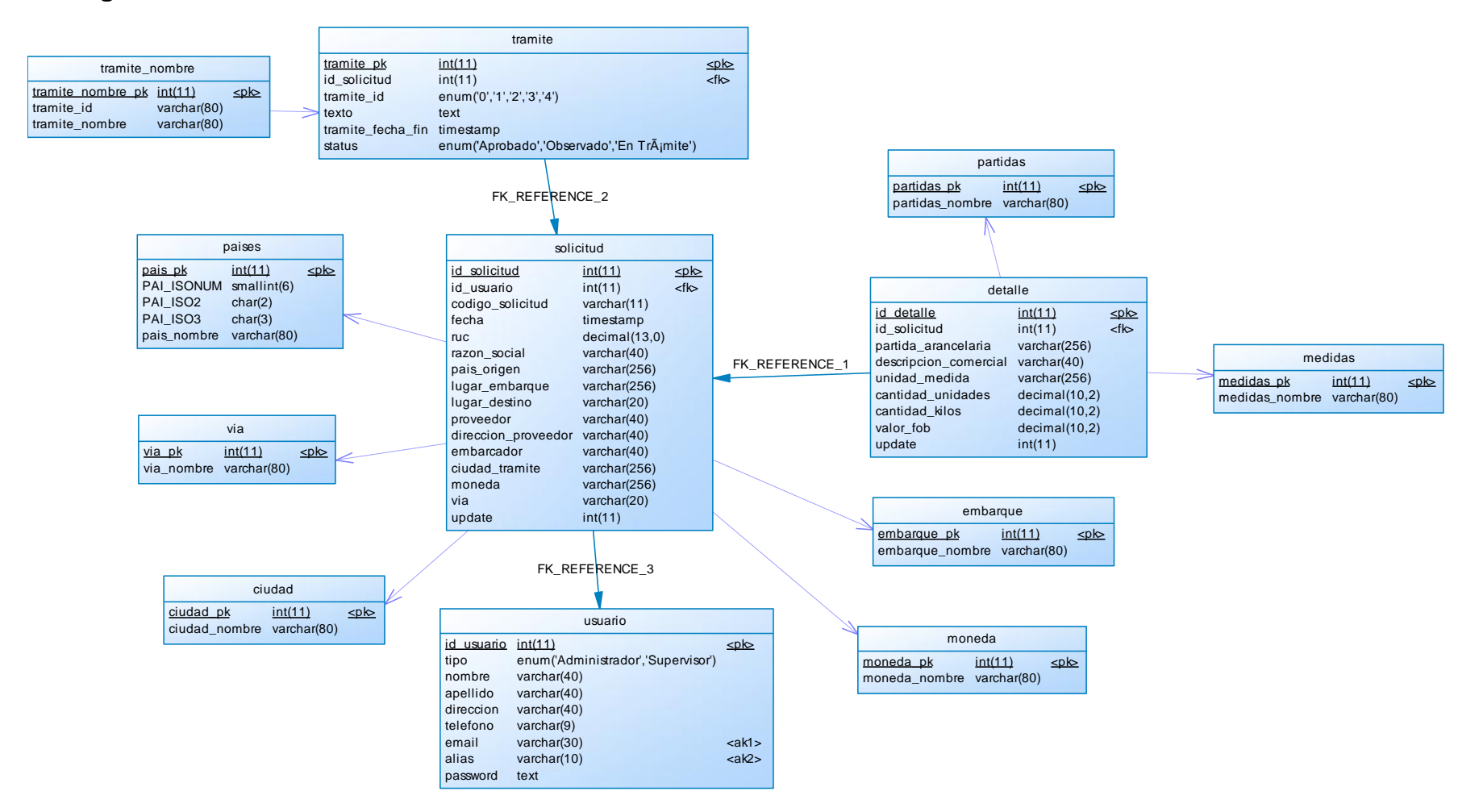

Figura No. 15: Diagrama Entidad – Relación. BD DDA Autor: Christian Patricio González Villacís

## **FASE III. DESARROLLO.**

#### - **El contexto del sistema**

Esta sección describe con cierto grado de detalle los escenarios de negocio que el sistema debe atender, así como requerimientos no funcionales tales como tiempos de respuesta y monitoreo del sistema.

#### **Modelo de negocio**

- El almacenamiento de información y la mayoría de lógica del negocio residen en uno o más servidores administrados centralizadamente.
- La interfaz de usuario es despachada desde servidores igualmente centralizados y se ejecuta en cualquier estación de los usuarios.
- La interfaz de usuario presenta información enviada por los servidores, interactúa con el usuario final, aplica un mínimo de lógica de negocio y despacha los requerimientos a los servidores centrales.

### **Ventajas del modelo de negocio:**

- Al tener la lógica y los datos centralizados, se puede re aprovechar los esfuerzos y la infraestructura de seguridad con sus respectivos respaldos.
- Es más simple la puesta en producción de nuevas versiones así como de correcciones menores a los sistemas.
- Por otro lado, el modelo tiene como principal exigencia, un acceso a Internet confiable y veloz pues cantidades significativas de información así como solicitudes frecuentes de ejecución de lógica de negocios deben viajar entre las estaciones de los clientes y los servidores centralizados.

### **Requerimientos no funcionales**

En esta sección se enumera necesidades del sistema que no corresponden a los requerimientos del negocio sino a requerimientos informáticos y de auditoría de sistemas, porque el sistema almacenará información aduanera.

- Evitar que un usuario puede ver información de otra empresa o cliente.
- Evitar que cuando la información viaje entre los servidores y las estaciones, esta pueda ser interceptada y leída.
- Las operaciones más frecuentes solicitadas por los usuarios deben tener tiempos de respuesta en su mayoría menores a cinco segundos.
- Las correcciones en la interfaz o lógica de negocio deben requerir interrupciones del servicio de solo unos pocos minutos, los cambios de versión significativos de solo unas pocas horas.

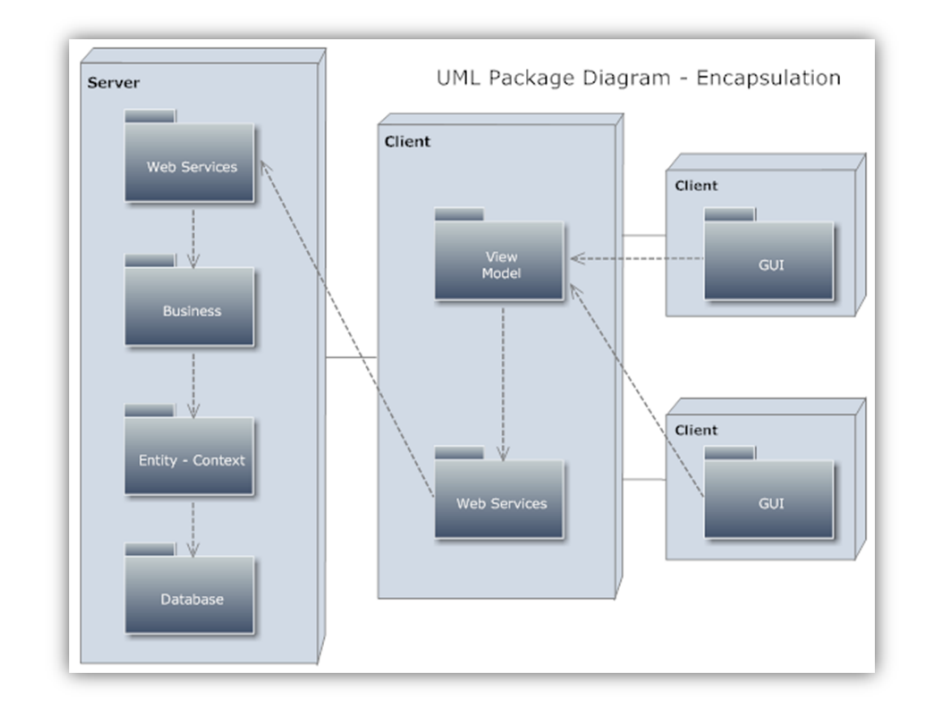

#### - **Diagrama de paquetes.**

Figura No. 16: Diagrama de paquetes Encapsulación Autor: Christian Patricio González Villacís

## - **Reporte de pruebas.**

 $\overline{0}$  of  $\overline{0}$  of  $\overline{0}$  $\text{DW} \quad \text{File} \quad \text{fdt} \quad \text{New} \quad \text{Insert} \quad \text{Modly} \quad \text{Format} \quad \text{Commands} \quad \text{Ste} \quad \text{Window} \quad \text{Help} \quad \boxed{\text{III} \star \quad \text{O} \star \quad \underline{\mathbb{A}} \star \quad \text{C} \star \quad \underline{\mathbb{A}} \star \quad \text{C} \star \quad \underline{\mathbb{A}} \star \quad \text{C} \star \quad \underline{\mathbb{A}} \star \quad \text{C} \star \quad \underline{\mathbb{A}} \star \quad \text{C} \star \quad \underline{\mathbb{A}} \star \quad \$ solicitud.php x and comments size were presented by the code pp. Fig. 1. Live Verm | Impect 39, C. M. œ een . G. C 0 0 @ Address: Re  $\boxed{2}$ DIESS - Renote set This page may have dynamically related fles that can only be discovered by the server. Discover I Preferences Server<br> **C** Branch<br>
C Branch<br>
C models<br>
The discovery of the contract of the contract of the contract of the contract of the contract of the contract of the contract of the contract of the contract of the contract of the c Ingreso de Solicitud de Certificado 溶影句 del nive <?php echo(\$this->uri->segment(3))? 'Nueva Solicitud':'Nueva Solicitud'?> <?php echo(\$this->uri->segment(3))? 'Grabar Cambios':'Grabar Cabecera' ?> <?php ech third party Número de Solicitud Fecha Ingreso <?php echo isset(\$solic </php echo isset(\$solic<br>
<u>E</u> RUC Razón Social País de origen  $\overline{\rm{Lugar}}$  de Embarque Lugar de destino <?php echo isset(\$solic Proveedor <?php echo isset(\$solic Dirección / Proveedor<br>Exportador ċ Embarcador <?php echo isset(\$solic Moneda  $\vert \cdot \vert$  $\begin{array}{|c|c|c|c|c|}\hline k & c & 0.000 & 0.000 & 0.000 & 0.000 & 0.000 & 0.000 & 0.000 & 0.000 & 0.000 & 0.000 & 0.000 & 0.000 & 0.000 & 0.000 & 0.000 & 0.000 & 0.000 & 0.000 & 0.000 & 0.000 & 0.000 & 0.000 & 0.000 & 0.000 & 0.000 & 0.000 & 0.000 & 0.000 &$ r uperacor.prp<br>v solicitud.php<br>v solicitud2.php<br>v welcome\_message.p de (UTF-8) **E REFERENCE** WIC VALIDATION | RECWSER COMPA EN SITE REPORTS FTP LOG SERVER DEBUG  $\nabla \times 2$ Www. htaccess<br>Maccess prodex.html<br>- application - Copy<br>- solicitud\_7-16-21-38-23<br>- solicitud\_7-16-21-42-50 G ö  $Re<sub>2</sub>$ Log

**INGRESO DE SOLICITUD**

Figura No. 17: Prueba Ingreso de Solicitud de Certificado Autor: Christian Patricio González Villacís

### **DETALLE DE SOLICITUD**

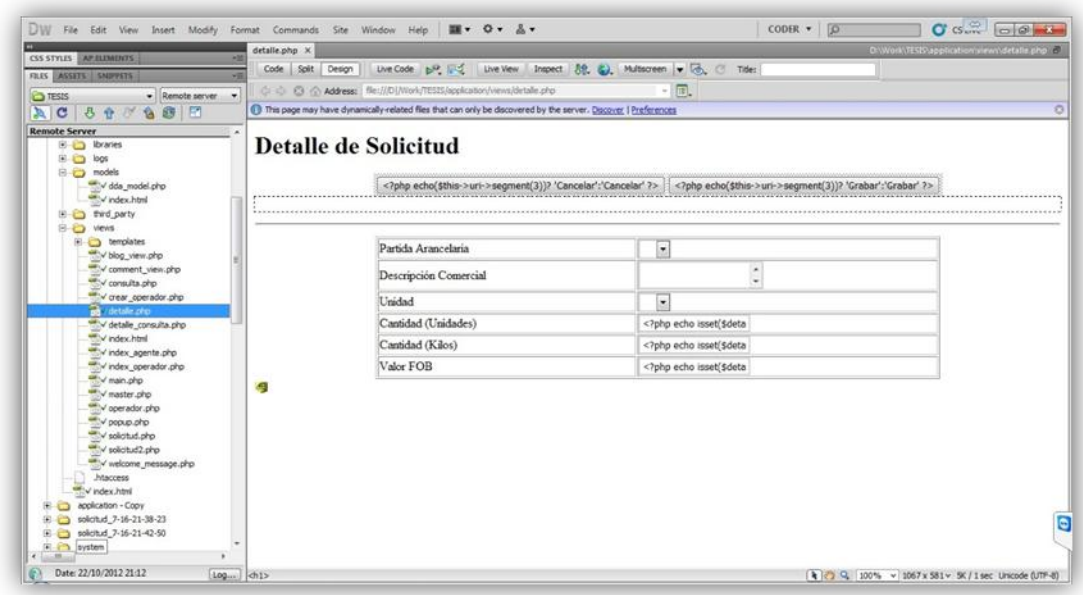

Figura No. 18: Prueba Ingreso de Detalle de Solicitud Autor: Christian Patricio González Villacís

### **REVISION DE SOLICITUD**

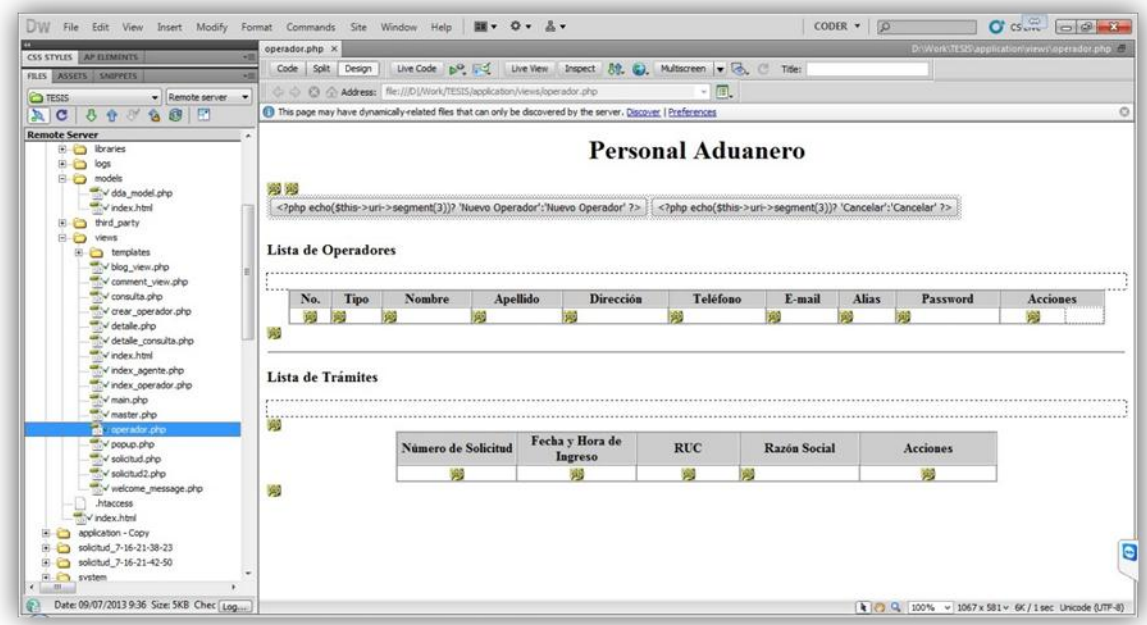

Figura No. 19: Prueba Revisión de Solicitud de Certificado Autor: Christian Patricio González Villacís

### **CONSULTA DE SOLICITUD**

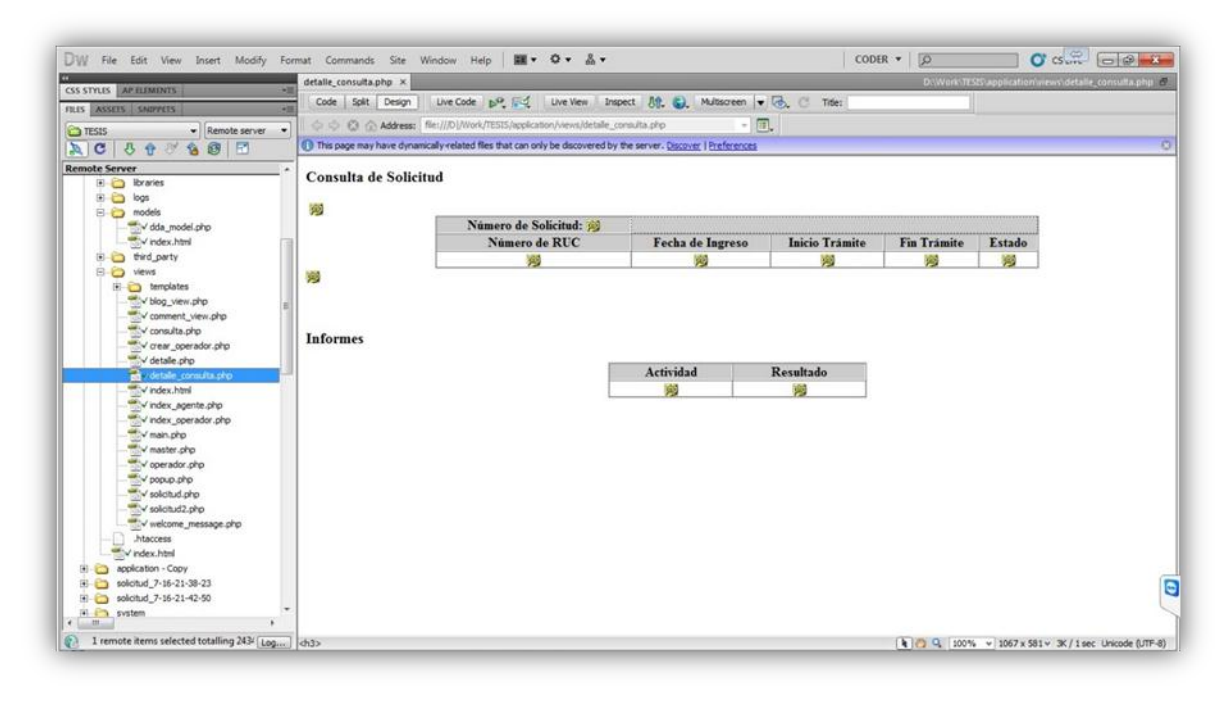

Figura No. 20: Prueba Consulta de Solicitud Autor: Christian Patricio González Villacís

# **REGISTRO DE OPERADOR**

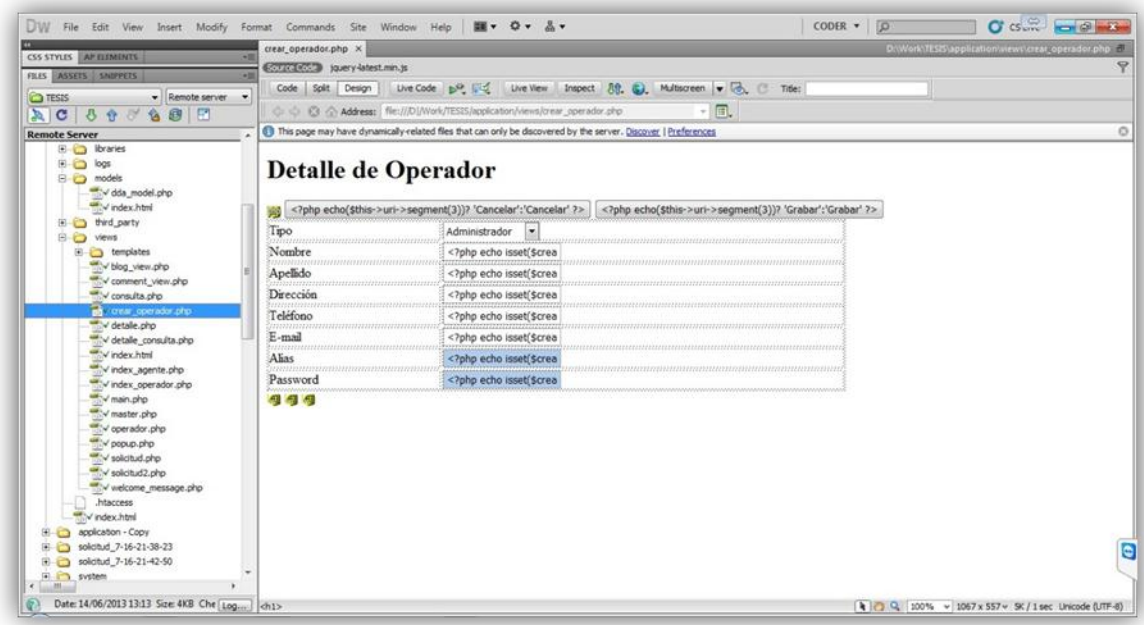

Figura No. 21: Prueba Registro de Operador Autor: Christian Patricio González Villacís

- **Manual de operación.**

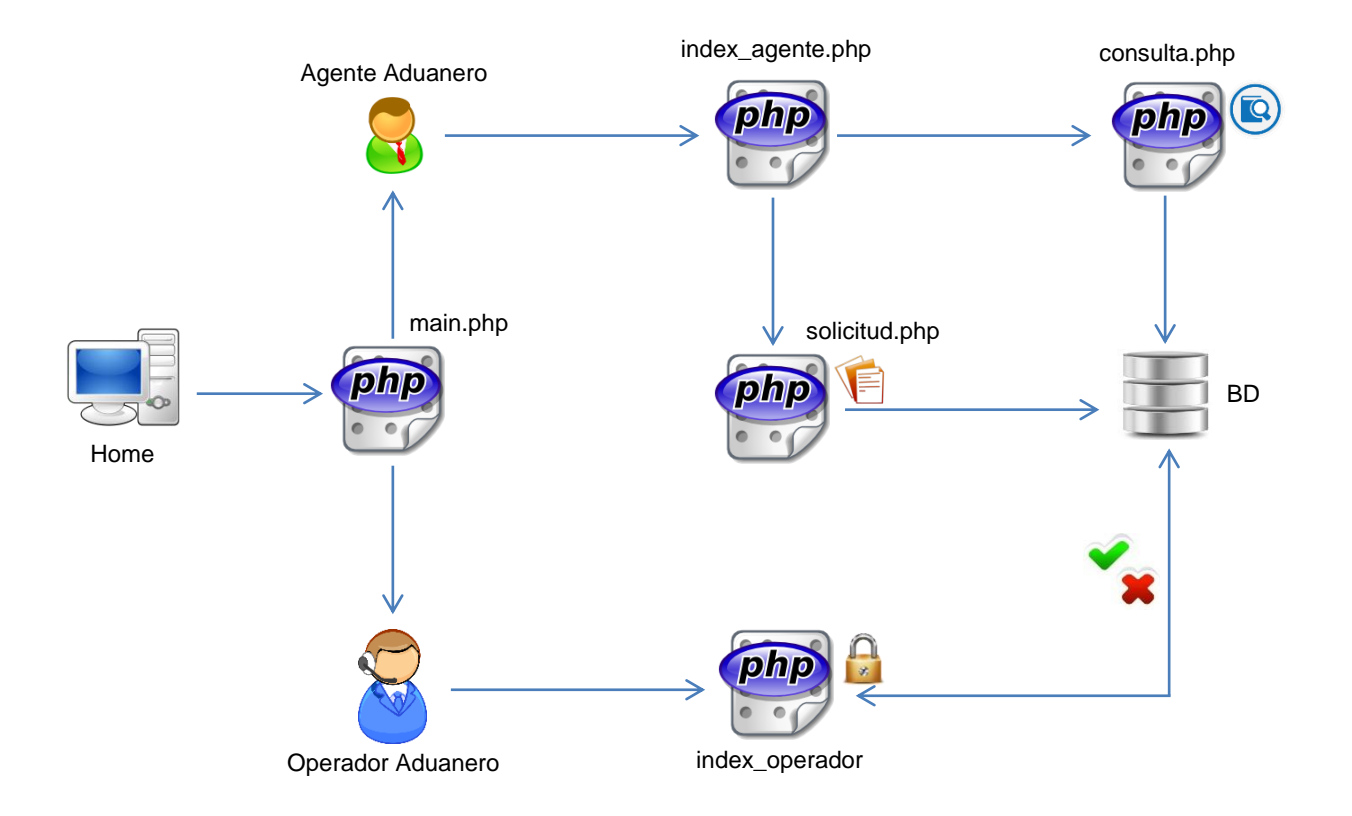

Figura No. 22: Manual de operación (Diagrama de Navegación) Autor: Christian Patricio González Villacís

# **FASE IV. ESTABILIZACIÓN.**

- **Interfaz de prototipo.**

## **INGRESO DE SOLICITUD**

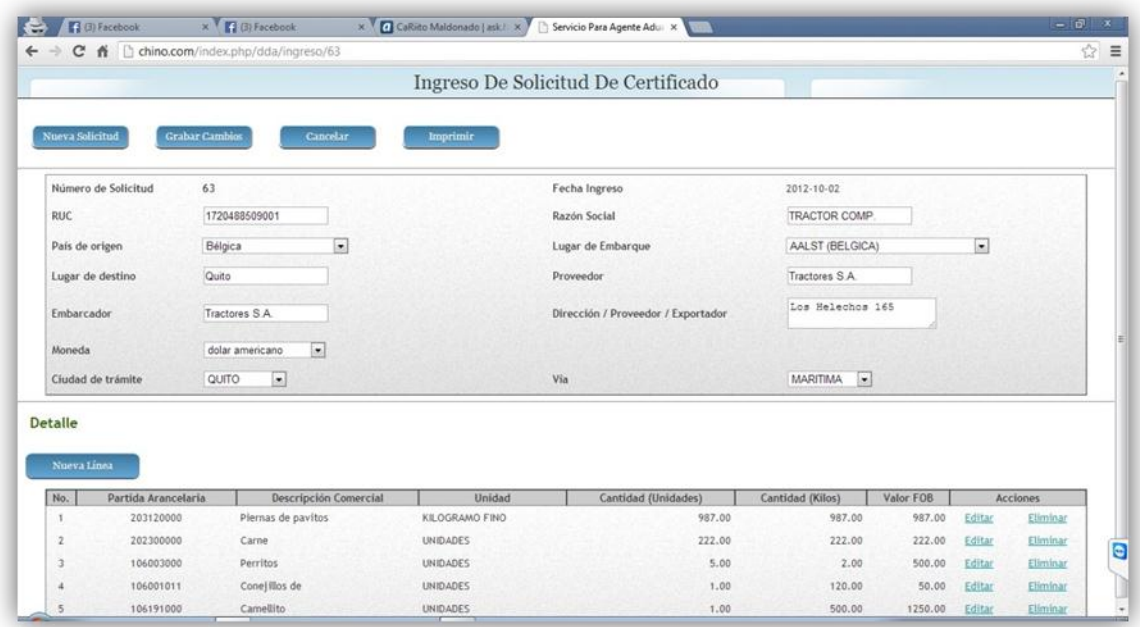

Figura No. 23: Interfaz Ingreso de Solicitud de Certificado Autor: Christian Patricio González Villacís

## **DETALLE DE SOLICITUD**

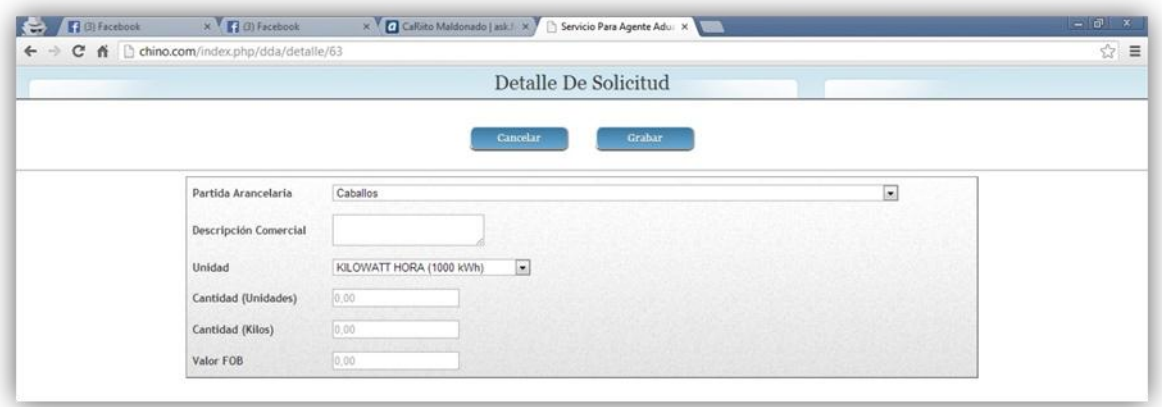

Figura No. 24: Interfaz Detalle de Solicitud de Certificado Autor: Christian Patricio González Villacís

## **REVISIÓN DE SOLICITUD**

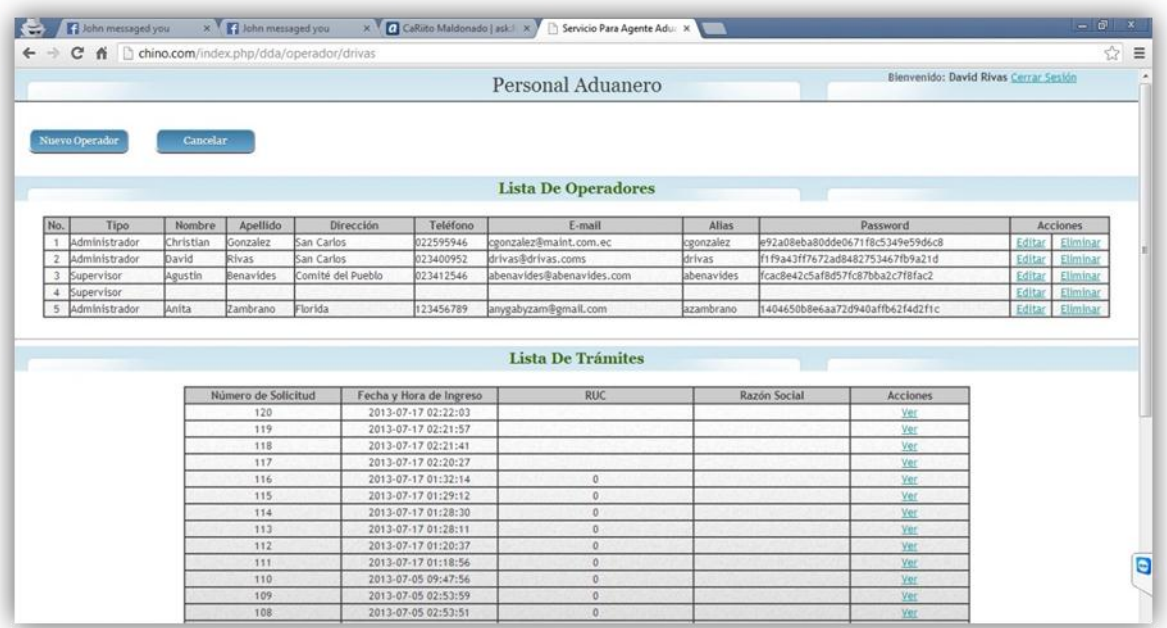

Figura No. 25: Interfaz Revisión de Solicitud de Certificado Autor: Christian Patricio González Villacís

## **INGRESO DE OPERADOR**

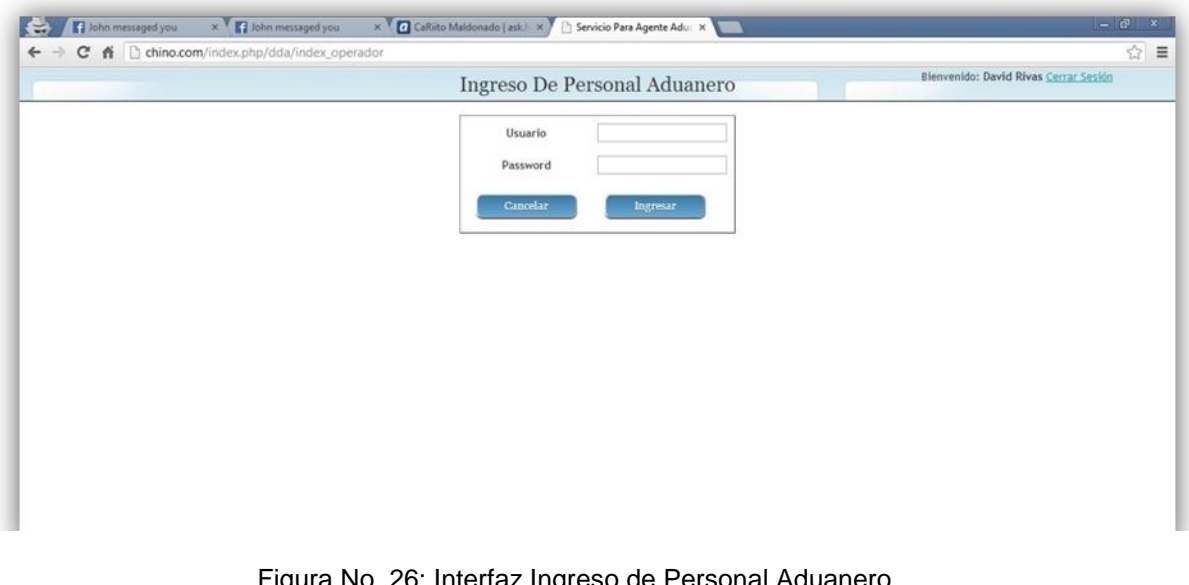

Figura No. 26: Interfaz Ingreso de Personal Aduanero Autor: Christian Patricio González Villacís

## **REGISTRO DE OPERADOR**

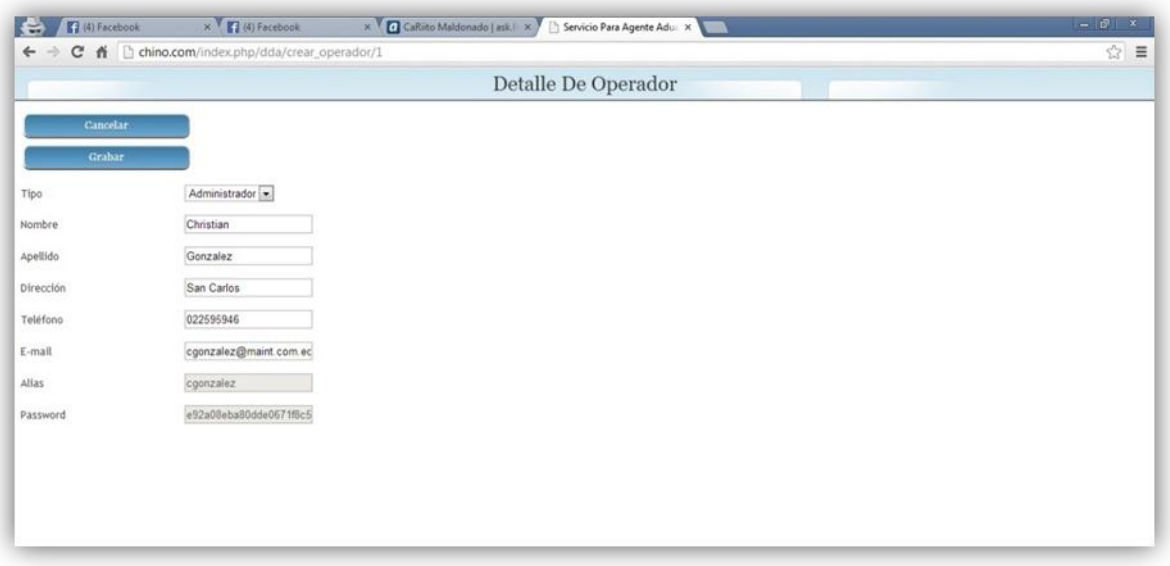

Figura 27: Interfaz Registro de Operador Autor: Christian Patricio González Villacís

# **IMPRESIÓN DE SOLICITUD**

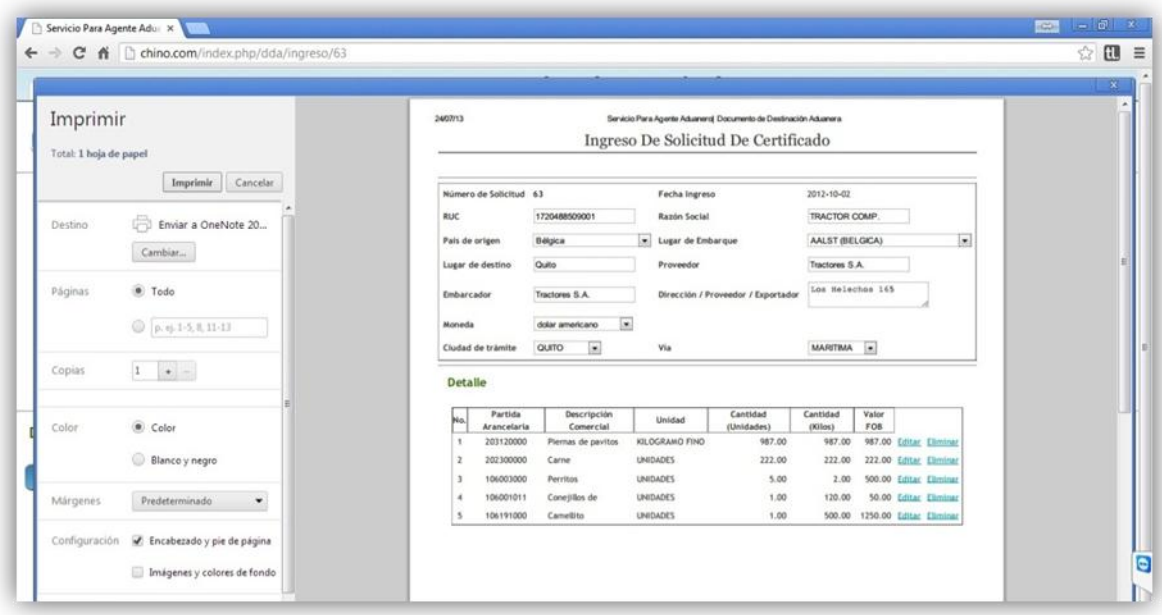

Figura No. 28: Interfaz Impresión de Solicitud de Certificado Autor: Christian Patricio González Villacís

## **FASE V. IMPLEMENTACIÓN.**

# - **Manual de Operación para el soporte del Sistema. OPCIÓN 1. AGENTE ADUANERO.**

- 1) Clic en el menú Agente Aduanero.
- 2) Si desea realizar el ingreso de una nueva solicitud hacer clic en el menú superior en el botón Nueva Solicitud.
	- a. Llenar los siguientes campos:
		- i. RUC.
		- ii. País de origen.
		- iii. Lugar de destino.
		- iv. Embarcador.
		- v. Moneda.
		- vi. Ciudad de trámite.
		- vii. Razón Social.
		- viii. Lugar de embarque.
		- ix. Proveedor.
		- x. Dirección / Proveedor / Exportador.
		- xi. Vía.
	- b. Hacer clic en el menú superior en el botón Grabar Cabecera para guardar los campos de la cabecera ingresados.
	- c. Automáticamente se genera un número de solicitud y la fecha de ingreso de la misma. Tener en cuenta el número de solicitud para realizar la consulta respectiva.
	- d. Se despliega el botón Nueva Línea hacer clic y llenar los siguientes campos:
		- i. Partida arancelaria.
		- ii. Descripción Comercial.
		- iii. Unidad.
		- iv. Cantidad (Unidades).
		- v. Cantidad (Kilos).
		- vi. Valor FOB.
- vii. Clic en el menú superior en el botón Grabar para guardar los cambios o clic en el botón Cancelar para cancelar los datos ingresados.
- e. Observar el detalle de los productos ingresados en una lista que se despliega luego de haber realizado un ingreso.
- f. Si desea editar un producto ingresado colocar el cursor en la acción Editar y hacer un clic. Podrá editar siguiendo los pasos detallados en el literal c).
- g. Si desea eliminar un producto ingresado colocar el cursor en la acción Eliminar y hacer un clic.
- h. Luego de validar los campos de la cabecera y de los productos ingresados hacer clic en el menú superior en el botón Grabar Cambios para guardar la solicitud creada.
- i. Si desea cancelar la solicitud ingresada hacer clic en el menú superior en el botón Cancelar.
- j. Si desea imprimir la solicitud ingresada hacer clic en el menú superior en el botón Imprimir.
- k. Si desea crear una nueva solicitud hacer clic en el menú superior en el botón Nueva Solicitud y repetir los pasos desde el literal a).
- 3) Si desea consultar el estado de una solicitud ingresada hacer clic en el botón Consultar.
	- a. Ingresar número de RUC del cliente.
	- b. Ingresar número de solicitud creada en el literal 2).
	- c. Clic en el botón **Aceptar** para ver el estado del trámite.
		- i. Se despliega en una nueva ventana los siguientes datos: número de RUC, fecha de ingreso, inicio de trámite, fin de trámite, actividad y resultado.
		- ii. Si las actividades están aprobadas entonces el trámite está en estado aprobado.
- iii. Si las actividades están observadas entonces el trámite está en estado observado. El agente aduanero podrá solucionar las observaciones entregando la documentación requerida.
- d. Clic en el botón Cancelar para cancelar la opción de consulta y volver al menú principal del Agente Aduanero.

#### **OPCIÓN 2. OPERADOR ADUANERO**

- 1) Clic en el menú Operador Aduanero.
- 2) Para acceder al sistema:
	- a. Ingresar usuario.
	- b. Ingresar password.
	- c. Si es un usuario supervisor (acceso restringido).
		- i. Se despliega una nueva ventana con la lista de trámites únicos asignados al operador.
		- ii. El operador debe aprobar u observar el trámite asignado.
		- iii. Para visualizar el trámite el operador debe colocar el cursor sobre la acción Ver.
		- iv. Seguidamente se despliega otra ventana donde se encuentra detallado el trámite ingresado por el Agente Aduanero.
		- v. El operador tiene un menú en la parte derecha, cada una de estas opciones pertenecen a las acciones necesarias para aprobar u observar un trámite, además un espacio de texto para colocar el porqué de la observación y el requisito para aprobar la acción.
		- vi. Luego de realizar los pasos anteriores el operador termina con la supervisión del trámite cuando todo está aprobado.
- vii. Para cerrar sesión hacer clic en la parte superior derecha en la opción Cerrar Sesión.
- viii. Para cancelar y retornar al acceso de usuario hacer clic en el botón Cancelar.
- d. Si es un usuario administrador. (acceso total)
	- i. Se despliega una nueva ventana con la lista de operadores que supervisan los trámites y todas las solicitudes ingresadas por el Agente Aduanero.
	- ii. Si desea crear un nuevo operador hacer clic en el botón Nuevo Operador. Seguidamente se despliega una nueva ventana donde el administrador deberá ingresar los siguientes datos:
		- 1. Tipo de operador.
		- 2. Nombre.
		- 3. Apellido.
		- 4. Dirección.
		- 5. Teléfono.
		- 6. E-mail.
		- 7. Alias.
		- 8. Password.

El Administrador tiene en el menú el botón Grabar para guardar los cambios del nuevo operador y la opción Cancelar para volver a la ventana principal.

- iii. Si desea visualizar un trámite el operador debe colocar el cursor sobre la acción Ver.
	- 1. Seguidamente se despliega otra ventana donde se encuentra detallado el trámite ingresado por el Agente Aduanero.
	- 2. El operador tiene un menú en la parte derecha, cada una de estas opciones pertenecen a las acciones necesarias para aprobar u observar un

trámite, además un espacio de texto para colocar el porqué de la observación y el requisito para aprobar la acción.

- 3. Luego de realizar los pasos anteriores el operador termina con la supervisión del trámite cuando todo está aprobado.
- 4. Para cerrar sesión hacer clic en la parte superior derecha en la opción Cerrar Sesión.
- 5. Para cancelar y retornar al acceso de usuario hacer clic en el botón Cancelar.
- 3) Clic en el botón Cancelar para volver al menú principal.

**EL USO DEL MANUAL DE OPERACION AYUDARA AL AGENTE ADUANERO Y AL OPERADOR ADUANERO A GUIARSE EN EL USO DEL PROTOTIPO DEL D.D.A. SEGUIR LOS PASOS DE ACUERDO A LO DETALLADO ANTERIORMENTE.**

# **5. CONCLUSIONES Y RECOMENDACIONES.**

# **5.1. CONCLUSIONES.**

- El prototipo al ser creado como una aplicación Web disminuyó tiempos de respuesta porque se podrá visualizar los estados en línea de la transmisión electrónica del DDA calificado por el Operador Aduanero, de esta forma se acabará aquellos inconvenientes para los productos que deban ser desaduanizados de manera inmediata.
- Los reportes para el Agente Aduanero podrán ser visualizados al ingresar RUC y número de trámite creado; el Operador Aduanero obtendrá el reporte de todos los trámites asignados al acceder a su cuenta de usuario.
- El prototipo mantendrá actualizado los datos de los productos que pueden importarse al país de acuerdo al Registro Oficial otorgado por la Corporación Aduanera Ecuatoriana CAE, de esta forma toda transmisión electrónica será auténtica y válida al momento de generar el DDA.
- Se suministra al Operador y Agente Aduanero un manual de operación del prototipo, este manual guiará paso a paso las operaciones que realiza cada tipo de usuario.
- La utilización de herramientas UML en el desarrollo del prototipo de software facilitaron la descripción de los requerimientos de manera simple y comprensible.

# **5.2. RECOMENDACIONES.**

- Mantener el control adecuado con respecto al registro de datos de los documentos dentro del sistema para de esta manera tener un control y una toma de decisión inmediata para trámites pendientes.
- Se recuerda al Agente Aduanero obtener toda la documentación previa a la importación para agilizar el proceso de la transmisión electrónica del DDA.
- Se recuerda al Agente Aduanero y al Importador revisar al día el Registro Oficial sobre productos.
- La utilización de una aplicación Web en este proyecto minimiza el mito formado de desconfianza, complejidad e inseguridad de usar esta nueva tecnología, y queda demostrado que facilita en tiempo, costos y espacio el desarrollo de las actividades comerciales de una empresa.
- El producto obtenido de esta investigación sirve como un incentivo para el desarrollo de nuevos proyectos que incorporen el manejo de transmisiones electrónicas.

# **BIBLIOGRAFÍA.**

- 1. Audieman. 2010. Metodología Ágil MSF. Recuperado de http://audiemangt.blogspot.com/2010/05/metodologia-agil-msf-microsoftsolution.html
- 2. Chaviano, E. 2009. Arquitectura orientada a servicios. Recuperado de http://www.gestiopolis.com/administracion-estrategia/erp-arquitecturaorientada-a-servicios.htm
- 3. Delgado. 2013. Arquitectura y diseño: Patrón MVC. Recuperado de http://victdelr.wordpress.com/2013/02/19/patron-modelo-vistacontroladormodelo-de-4-capas/
- 4. Hernández, X. Estructura Modelo Vista Controlador. Recuperado de http://www.jahertor.com/estructura-modelo-vista-controlador-model-viewcontroller/
- 5. Gobierno Nacional de la República Ecuador (2013), Ley de la Propiedad Intelectual, Legislación Nacional Ecuador, Libro I, Título I, Capítulo I, Sección II, Artículo. 8.
- 6. Gobierno Nacional de la República Ecuador (2013), Ley de la Propiedad Intelectual, Legislación Nacional Ecuador, Libro I, Título I, Capítulo I, Sección V, Artículo. 28.
- 7. Gobierno Nacional de la República Ecuador (2012), Resolución No. 465 del COMEXI, su Anexo 2 y Resolución No. 014 del SESA.
- 8. Turner, M. (2006). Development Cycle. Microsoft Solutions Framework Essentials, Publisher Microsoft Press, Pg. 342.

# **ANEXOS**

*ANEXO 1: Documento de Destinación Aduanera (DDA)*

*ANEXO 2: Resultado de Encuesta*

*ANEXO 3: Consideraciones de seguridad*

**ANEXO 1**

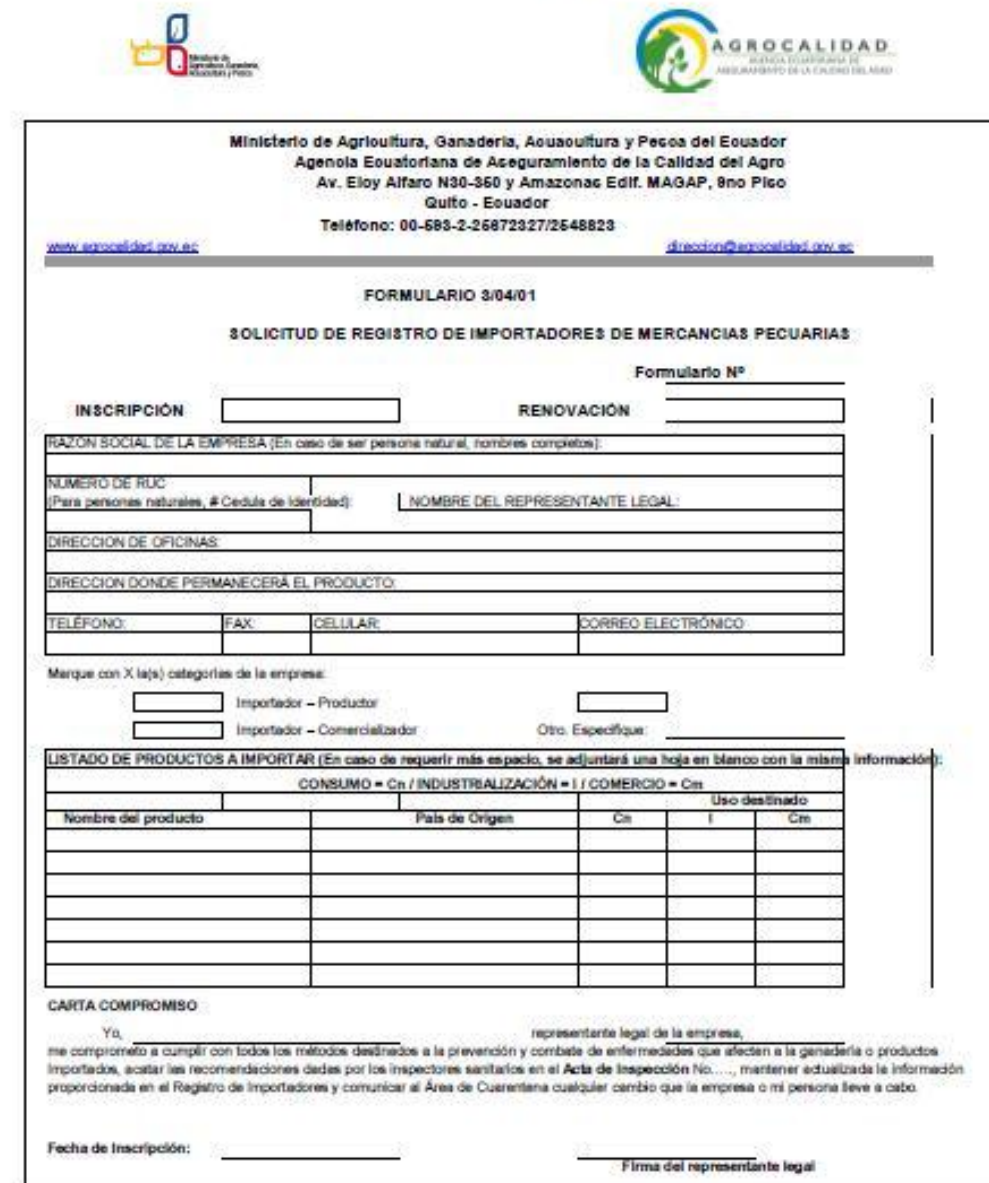

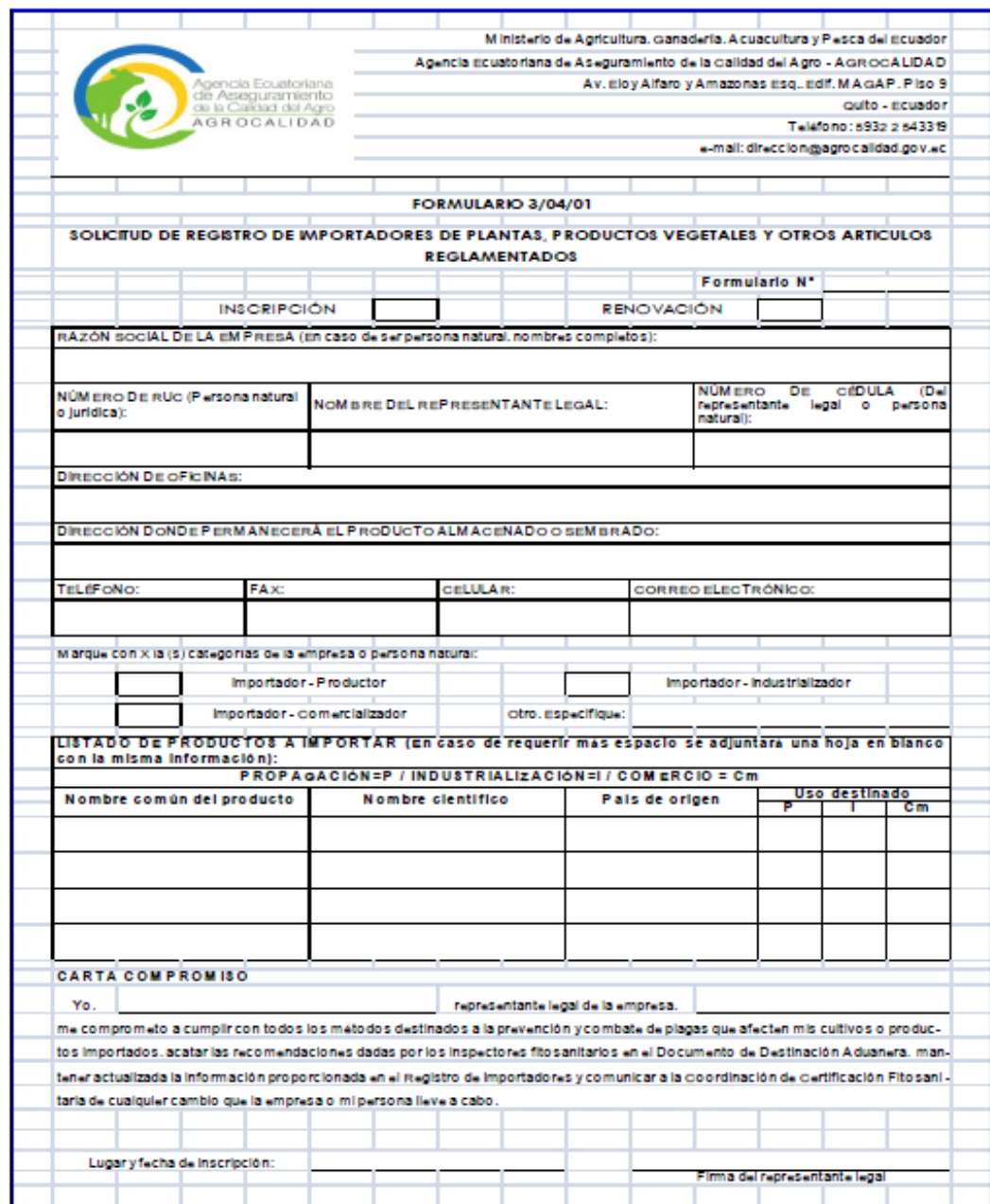

## **ANEXO 2**

 $SI = 79$  /  $NO = 0$ 

1. ¿En su empresa crea el DDA en papel?

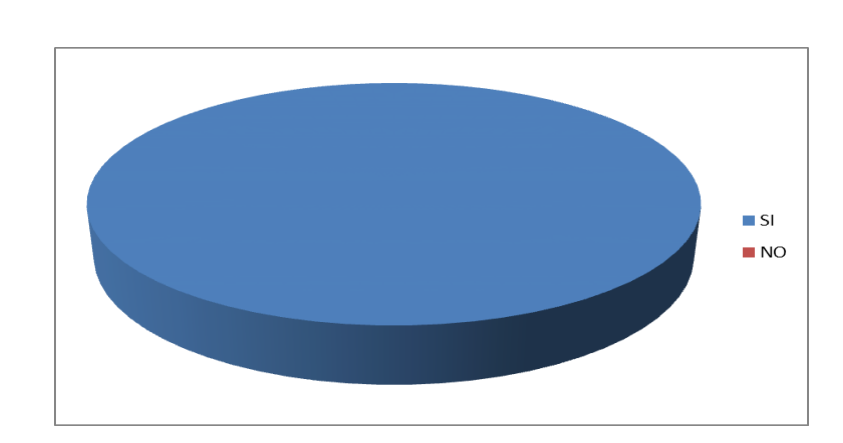

2. ¿Tiene un gasto por cada DDA en papel enviado o recibido cercano a \$ 1 dólar?

 $SI = 60$  /  $NO = 19$ 

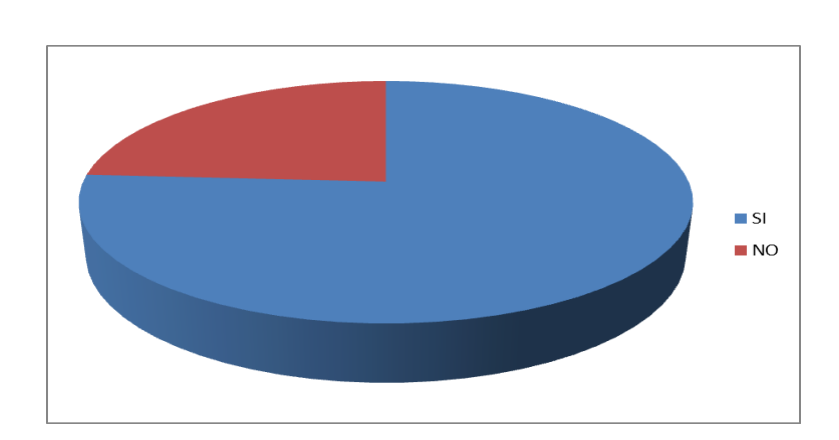

68

3. ¿Cuenta con al menos 1 persona ocupada en el proceso del DDA?

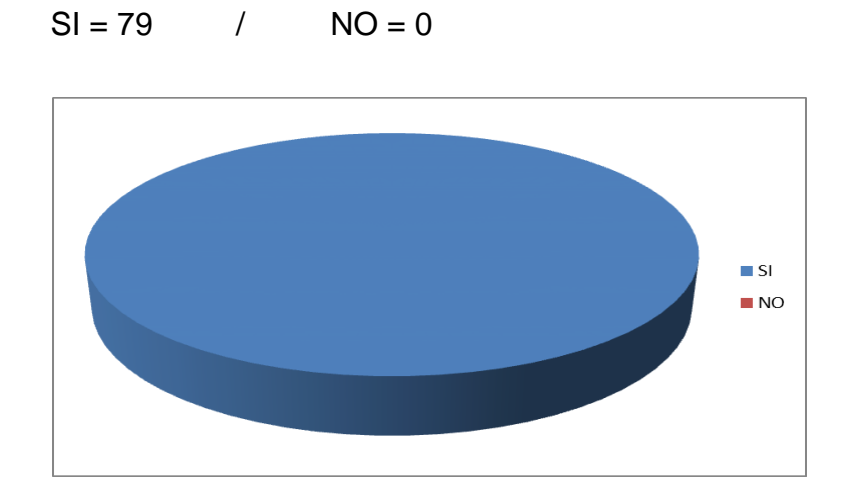

4. ¿En ocasiones se ha producido retraso en respuesta a la aprobación del DDA?

$$
\begin{array}{c}\n\cdot & \cdot & \cdot & \cdot \\
\hline\n\end{array}
$$

$$
SI = 53 \qquad / \qquad NO = 26
$$

5. ¿En su empresa conocen acerca de transmisiones electrónicas?

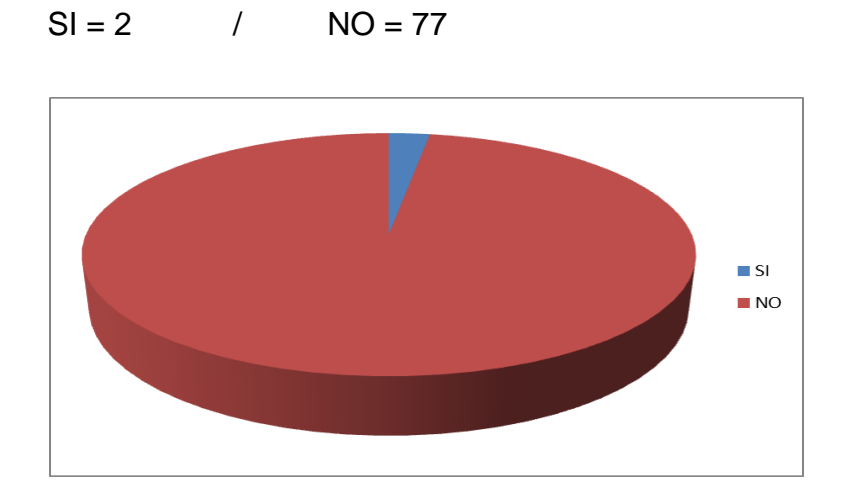

6. ¿En su empresa estaría dispuesto a invertir en un proceso de "Transmisiones Electrónicas"?

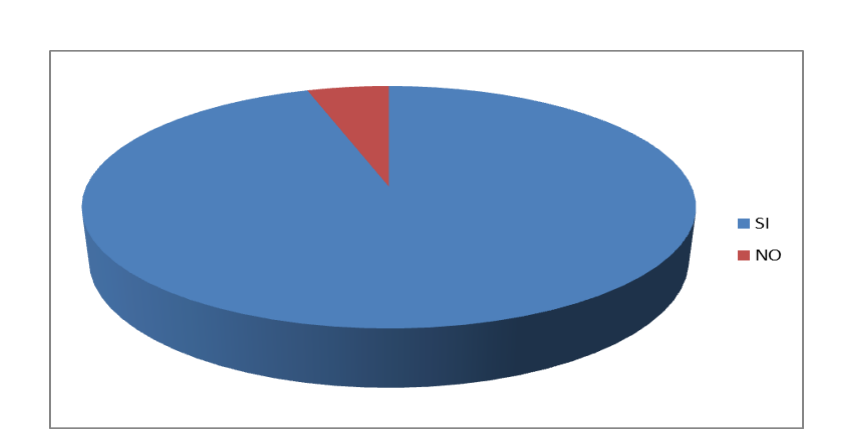

 $SI = 75$  /  $NO = 4$ 

7. ¿Le gustaría mejorar el tiempo de respuesta en la aprobación del DDA?

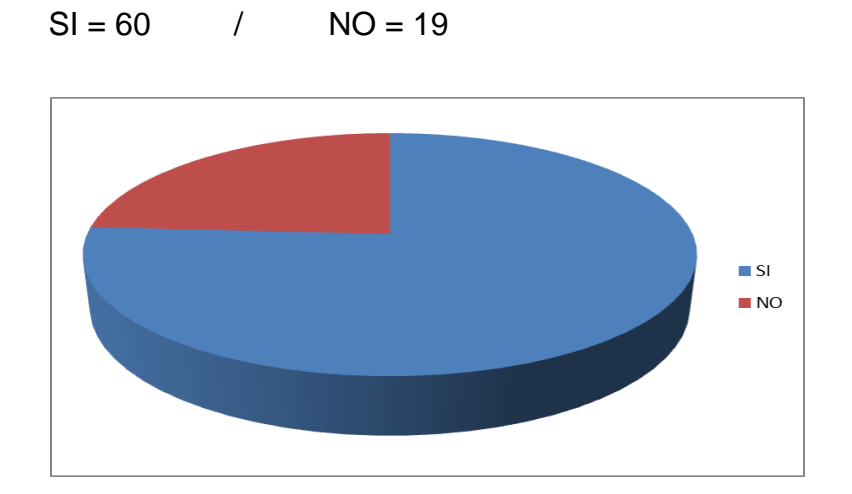

8. ¿El proceso de transmisión electrónica lo introduciría en que tiempo?

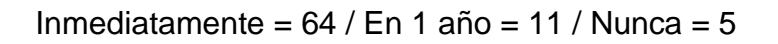

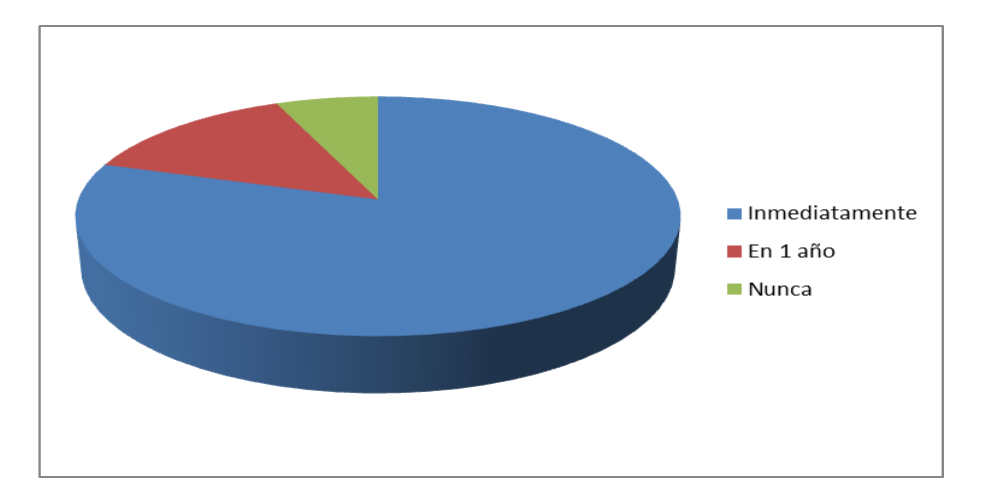

#### **ANEXO 3**

## **Consideraciones de seguridad realizadas en la aplicación web Documento de Destinación Aduanero (DDA) electrónico para importación.**

Dado el corto tiempo de realización del proyecto se tuvieron en cuentas las cuestiones de seguridad más relevantes y directamente relacionadas con las tareas que realiza la aplicación. Por lo tanto su cubrieron aspectos tales como:

#### **Confidencialidad:**

Datos privados de gran importancia como es el caso de la contraseña de los usuarios se cifraba mediante el uso del algoritmo md5 antes de ser almacenado en la base de datos de modo tal que aunque algún intruso pudiera acceder a la información contenida en la base no podría obtener la contraseña del usuario ya que este algoritmo de encriptación no permite realizar el proceso inverso de decodificación, es decir es de un solo sentido y por lo tanto de gran efectividad.

#### **Autenticación y Autorización:**

El proceso de autenticación se realizó solicitando el nombre de usuario y la contraseña contrastándola con la información contenida en la base de datos, esta permitía que los usuarios solo accedieran a los lugares de la aplicación que su nivel de privilegio les permitiera, es decir el proceso de autorización. La información referente al usuario autenticado era almacenado en una cookie que acompañaba al usuario durante todo el tiempo de navegación hasta el momento en que seleccionara la opción salir para abandonar la aplicación como usuario registrado destruyendo la cookie y regresando a la página principal.

## **Otros Aspectos de Seguridad**

### **Seguridad en formularios**

Todos los formularios fueron completamente validados empleando las facilidades que nos brindó el helper de form validation verificando aspectos relevantes como el password solicitándolo 1 vez para garantizar que fuera escrito correctamente y comprobando también que la dirección electrónica proporcionada fuera adecuada, no permitiendo que se enviaran formularios incompletos o incorrectamente diligenciados e informando a los usuarios acerca de los campos faltantes o incorrectos para su oportuna corrección.

### **SEGURIDAD DE FILTRADO**

La función de filtrado de seguridad se llama automáticamente cuando un nuevo controlador se invoca. Esto repercute de la siguiente manera:

- Se destruye el arreglo global GET. Desde CodeIgniter no se utilizan cadenas GET, no hay razón para permitirlo.
- $\checkmark$  Destruye todas las variables globales en el caso que register globals está activado.
- $\checkmark$  Filtra el arreglo de claves POST / COOKIE, permitiendo sólo alfanuméricos (y algunos otros pocos caracteres).
- $\checkmark$  Proporciona filtrado XSS (Cross-site Scripting Hacks). Esto se puede activar a nivel global como lo hicimos en nuestra aplicación, o previa solicitud.
- $\checkmark$  Estandariza caracteres de nueva línea \n.

### **FILTRO XSS**

CodeIgniter incluye un filtro de prevención de Cross-site Scripting Hacks o XSS que, o bien se puede ejecutar de forma automática para filtrar todos los POST y COOKIE que se encuentra, o se puede ejecutar basado en items. Por defecto **no** se ejecuta a nivel global, ya que requiere un poco de sobrecarga de procesamiento, y dado que es posible que no se necesite en todos los casos.

El filtro XSS busca técnicas comúnmente utilizados para activar Javascript u otros tipos de código que intenten secuestrar cookies o hacer otras cosas maliciosas. Si algo no permitido se encuentra, es controlado con seguridad por la conversión de los datos a entidades de caracteres. Para utilizar los beneficios de protección que brinda este filtro especial, en esta aplicación se utilizó el modo de activación global.